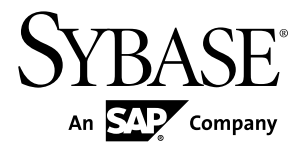

# **Release Bulletin SAP Sybase IQ 16.0 SP01**

Windows

#### DOCUMENT ID: DC74603-01-1601-01

LAST REVISED: May 2013

Copyright © 2013 by SAP AG or an SAP affiliate company. All rights reserved.

No part of this publication may be reproduced or transmitted in any form or for any purpose without the express permission of SAP AG. The information contained herein may be changed without prior notice.

Some software products marketed by SAP AG and its distributors contain proprietary software components of other software vendors. National product specifications may vary.

These materials are provided by SAP AG and its affiliated companies ("SAP Group") for informational purposes only, without representation or warranty of any kind, and SAP Group shall not be liable for errors or omissions with respect to the materials. The only warranties for SAP Group products and services are those that are set forth in the express warranty statements accompanying such products and services, if any. Nothing herein should be construed as constituting an additional warranty.

SAP and other SAP products and services mentioned herein as well as their respective logos are trademarks or registered trademarks of SAP AG in Germany and other countries. Please see [http://www.sap.com/corporate-en/legal/copyright/](http://www.sap.com/corporate-en/legal/copyright/index.epx#trademark) [index.epx#trademark](http://www.sap.com/corporate-en/legal/copyright/index.epx#trademark) for additional trademark information and notices.

# **Contents**

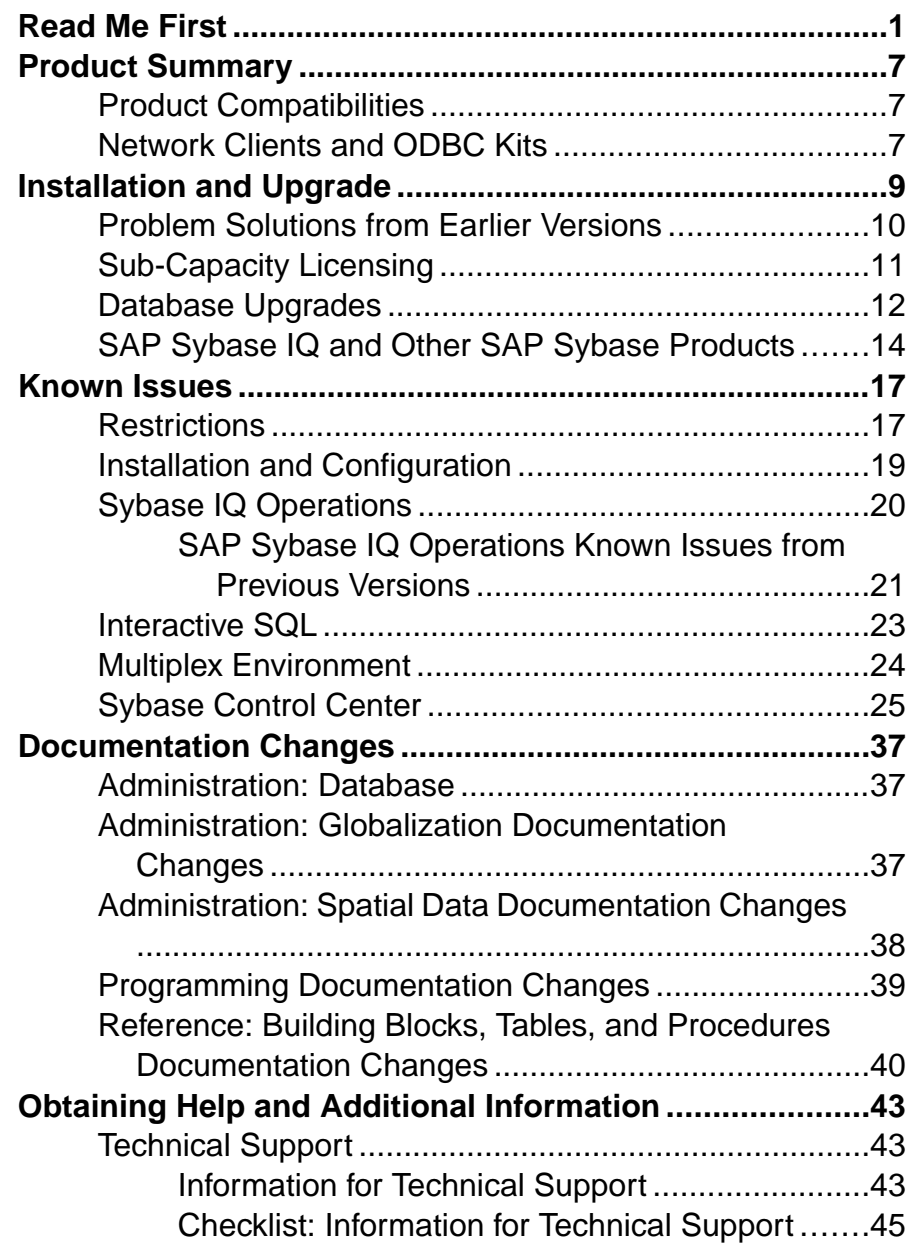

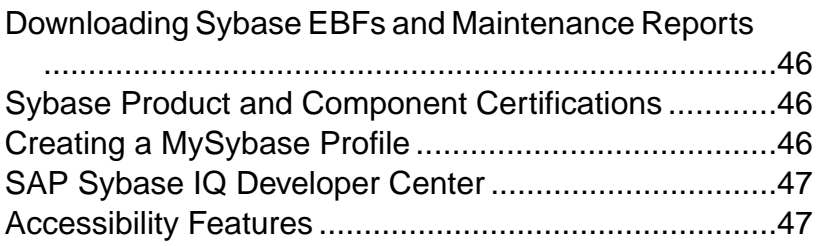

# <span id="page-4-0"></span>**Read Me First**

Although theSAP® Sybase® IQ 16 New FeaturesSummary describes all new SAPSybase IQ functionality, some features may require additional action on your part to take advantage of the new architecture.

#### Load Performance Configuration Issues

Customers upgrading from a previous release, for example, may need to change some initial compatibility options or rebuild wide columns to accommodate different datatypes. The new load engine provides better performance, but requires changes to the default memory allocation to use all available hardware resources efficiently.

This topic highlights migration issues and features which impact load performance. See the appropriate topics in the SAP Sybase IO core documentation set for details. *Migration (Linux*) and UNIX) and Migration (Windows) are new administration manuals in 16.0, describing the steps for upgrading your database, steps to install maintenance releases, and information on upgrading to the role-based security model. Administration: Load Managementis also new in 16.0, describing data import and export procedures.

#### **NBit**

Continuous  $N \text{Bit dictionary compression replaces } 1, 2, \text{ and } 3$  byte dictionary compression as the default column storage mechanism in 16.0. All datatypes except LOB (character and binary) and BIT datatypes can be NBit columns.

The IQ UNIQUE column constraint determines whether a column loads as Flat FP or NBit FP. An IQ UNIQUE n value setto 0 loadsthe column as Flat FP. An n value greater than 0 but less than the FP\_NBIT\_AUTOSIZE\_LIMIT creates a NBit column initially sized to n. Columns without an  $IO$  UNIQUE constraint implicitly load as NBit up to the auto-size limit.

Using  $IQ$  UNIQUE with an *n* value less than the auto-size limit is not necessary. The load engine automatically sizes all low or medium cardinality columns as  $NBit$ . Use  $IQ$  UNIQUE in cases where you wantto load the column as Flat FP or when you wantto load a column as NBit when the number of distinct values exceeds the value of the **FP\_NBIT\_AUTOSIZE\_LIMIT** option.

#### Loads and Large Memory

Large memory represents the maximum amount of memory that SAP Sybase IQ can dynamically request from the OS for temporary use. Because some load operations may require more large memory than the 2GB default provides, adjust the startup options that control large and cache memory allocation based on the total amount of available physical memory.

As a general rule, large memory requirements represent one third of the total available physical memory allocated to SAP Sybase IQ. To ensure adequate memory for the main and temporary IQ stores,setthe **–iqlm**, **–iqtc**, and **–iqmc** startup parametersso that each parameter receives one third of all available physical memory allocated to SAP Sybase IQ.

In most cases, you should allocate 80% of total physical memory toSAPSybase IQ to prevent SAP Sybase IQ processes from being swapped out. Adjust actual memory allocation to accommodate other processes running on the same system. For example, on a machine with 32 cores and 128GB of total available physical memory, you would allocate 100GB (approximately 80% of the 128GB total) to SAP Sybase IQ processes. Following the general rule, you would set the **–iqlm**, **–iqtc**, and **–iqmc** parameters to 33GB each.

See -iglm igsry16 Server Option and -igmc igsry16 Server Option in the Utility Guide.

#### Index Changes

Changes to FP and HG indexes take advantage of the new column compression mechanism and improve load performance.

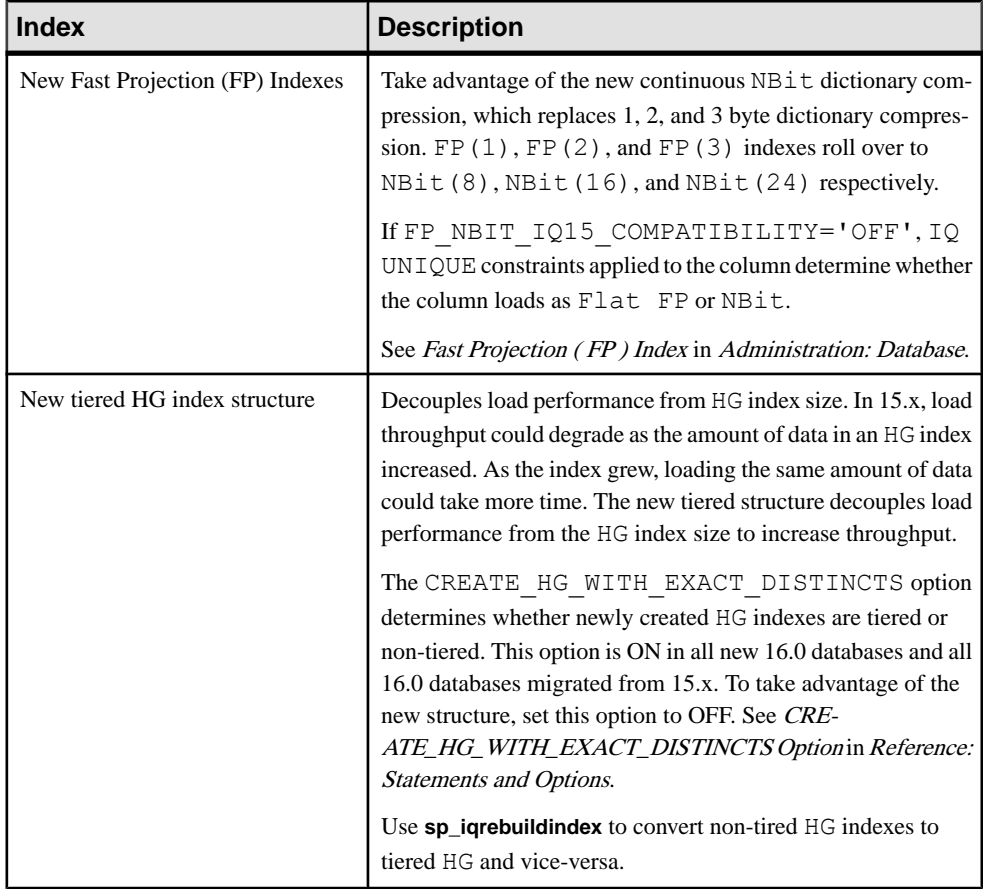

### Stored Procedures

New stored procedures return information about column indexes and constraints.

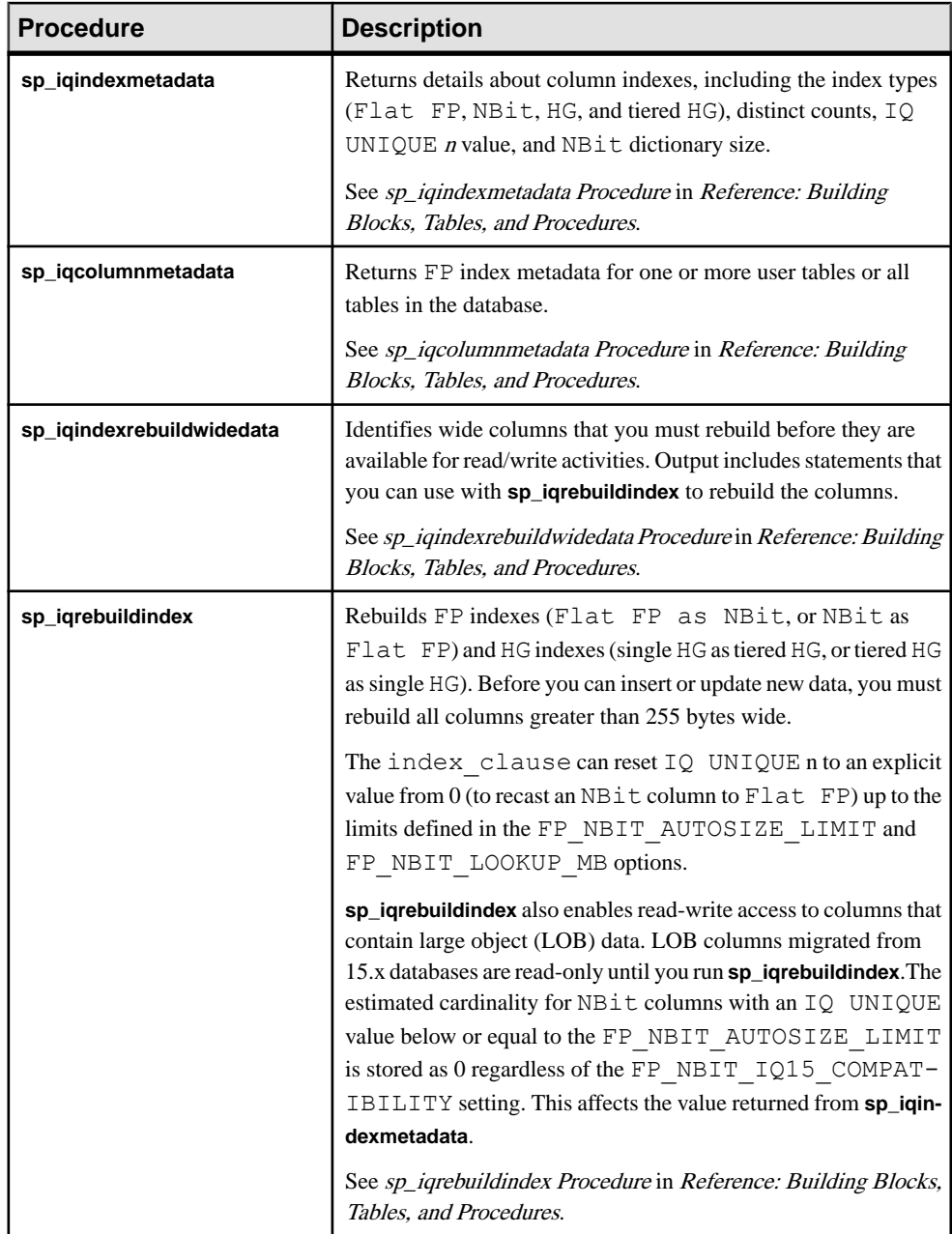

#### Database Options

Some database options are not enabled to take advantage of 16.0 features. Maintaining limited compatibility after a database upgrade provides some flexibility to transition existing applications.

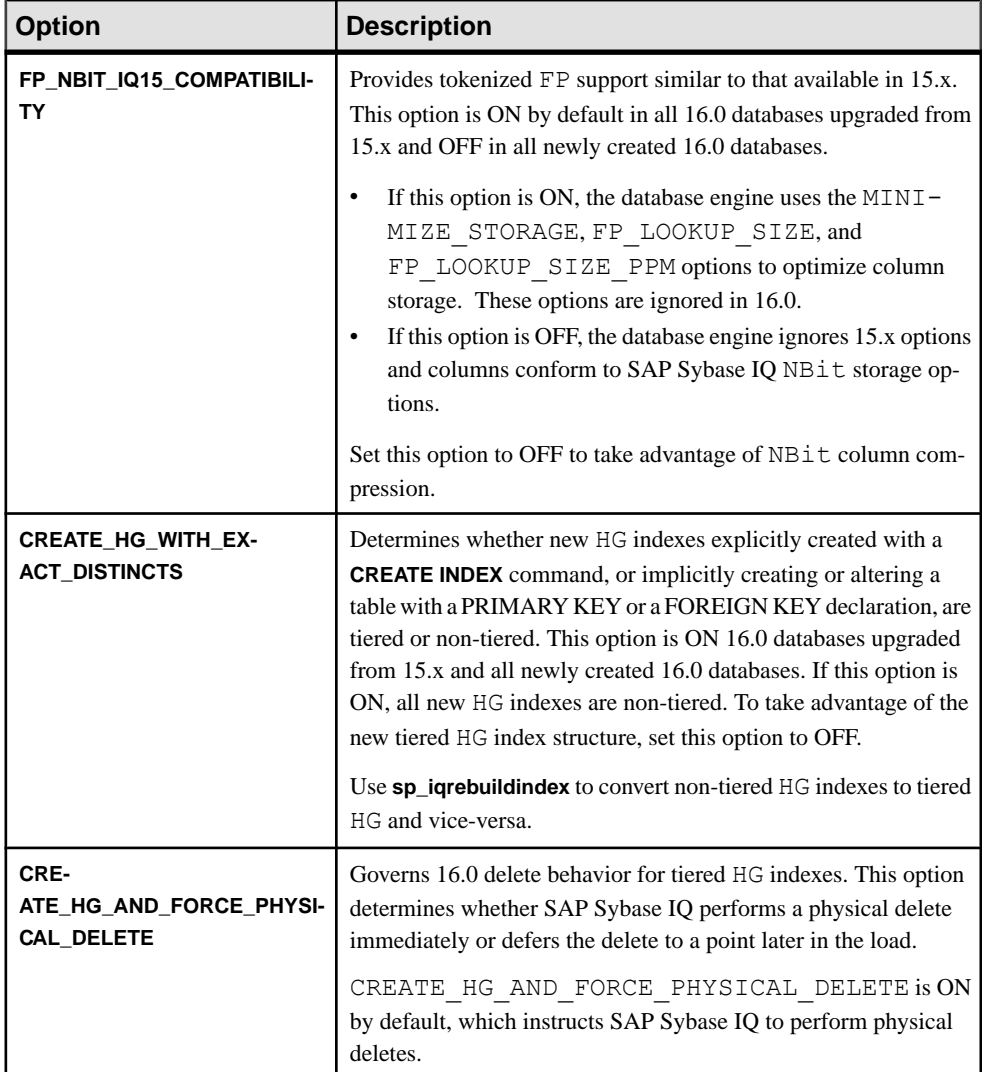

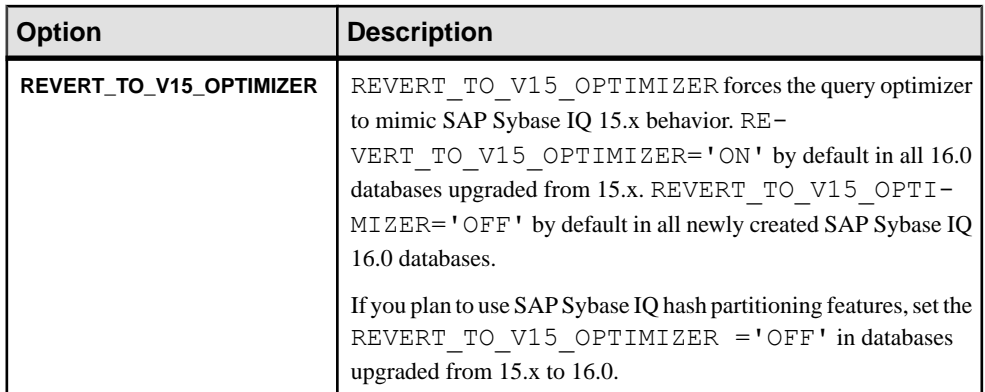

Read Me First

# <span id="page-10-0"></span>**Product Summary**

This release bulletin provides late-breaking information about SAP Sybase IQ. A more recent version may be available on the Web.

For information about compatible platform and operating system configurations and minimum patch levels, see the Installation and Configuration Guide.

For information about new features and behavior changes in this version, see the *SAP Sybase* IQ New Features Summary.

For information about accessibility, see *Accessibility Features* in this release bulletin.

### **Product Compatibilities**

Information about the compatibility of SAP Sybase IQ with other products.

These SAP Sybase products are certified with this version of SAP Sybase IQ:

- $i$ Connect<sup>™</sup> for JDBC<sup>™</sup> 7.0
- SAP Sybase IO InfoPrimer 15.3
- Sybase Control Center (SCC) 3.2.8

These SAP Sybase products are certified to work as backends in CIS functionality with this version of SAP Sybase IQ:

- SOL Anywhere<sup>®</sup> 16.0
- Adaptive Server® Enterprise 15.5

See Sybase Product and Component Certifications for instructions on accessing the latest online certification information.

## **Network Clients and ODBC Kits**

SAP Sybase IQ Network Clients and ODBC kits for development are available on the SAP Sybase download site. A Network Client is available for each platform supported by this version of SAP Sybase IQ. A Linux 32-bit client is also available.

The SAP Sybase download site is <http://www.sybase.com/downloads>.

SAP Sybase IQ 16.0 does not require an upgrade of the 32-bit ODBC kits, if you use SAP Sybase IQ 15.2 32-bit ODBC kits.

Product Summary

## <span id="page-12-0"></span>**Installation and Upgrade**

This section provides last-minute information about installation and upgrading that was omitted from or incorrect in your installation guide, or that needs special emphasis.

For detailed information about installing and upgrading SAP Sybase IQ, see the Installation and Configuration Guide.

Before you run a new version of SAP Sybase IQ, see Restrictions for the most current requirements. This section includes installation and migration information that is new for this release or needs emphasis.

#### SAP Sybase IQ 16.0 Requires a License

SAP Sybase IQ 16.0 uses the SAP Sybase Software Asset Management (SySAM) licensing mechanism that lets system administrators enable and monitor their site's use of SAP Sybase products.

SAP Sybase IQ includes separate SySAM licenses for each product edition and separate licenses for any optional features available for that edition. See *Installation and Configuration* Guide > Licensing Your Software.

#### Extract and Install Installation Packages on the Same Machine [CR #728377]

The SAP Sybase Product Download Center is an online software delivery service that provides easy access to the latest versions of your software. When you download your software, uncompressthe downloaded image and run the installer on the same machine where you install SAP Sybase IQ. Do not copy an uncompressed installation archive to a secondary machine and run the install.

#### Avoid Using Relative Path to Launch Installer [CR #691212]

SAP Sybase IQ installation fails if you launch the installer using a relative path. During GUI installation, the installer fails to prompt for the license file information and does not install properly.

For example, when launched from the console using a command line:

```
Installer files directory : /system1/users/jones/installdir
$SYBASE dir : /system1/users/jones/IQ160
```

```
cd $SYBASE
../installdir/setup.bin
```
• **Workaround** – Launch the installer from the directory where it is located, or use an absolute path.

#### <span id="page-13-0"></span>Sybase Partners with v3 UDFs Must Specify a License Key When Upgrading to v4 [CR #688135]

If you are anSAPSybase design partner using v3 UDFs, your UDFs will not continue to work after you upgrade your libraries to v4 unless you specify the SAP Sybase-provided license key in the a v4 extfn license info structure. You must implement the extfn get license info method, and the method must return a valid key. See the User-Defined Functions guide for information on upgrading to the v4 API, and adding the extfn qet license info method.

#### SySAM Licensing Checkout [CR #628594]

If SAP Sybase IQ was licensed using a per-processor license type in previous releases, the license quantity was determined at startup. In this release, SAP Sybase IQ periodically checks the number of processors it can use and attempts to check-out additional licenses for any increase. SAP Sybase IQ shuts down after 30 days, if additional licenses are not made available within this period. See the  $SySAM Users Guide$  for details regarding license grace.

#### ALTER DATABASE UPGRADE PROCEDURE ON Required

To install new system tables, you must run **ALTER DATABASE UPGRADE PROCEDURE ON** on existing databases after installing SAP Sybase IQ 16.0.

For syntax, see Reference: Statements and Options.

### **Problem Solutions from Earlier Versions**

SAP Sybase IQ includes solutions to problems that were solved in post-release updates to earlier versions.

SAP Sybase IQ 16.0 contains solutions to problems fixed up to and including these versions:

- SAP Sybase IQ 15.1 ESD #3 (N off #7 SAP Sybase IQ 15.1 ESD #3.7)
- SAP Sybase IQ 15.2 ESD #1 (N off  $#8$  SAP Sybase IQ 15.2 ESD #1.8)
- SAP Sybase IQ 15.2 ESD #2 (N off #3 SAP Sybase IQ 15.2 ESD #2.3)
- SAP Sybase IQ 15.2 ESD #3
- SAP Sybase IQ 15.3
- SAP Sybase IQ 15.4 ESD #2

## <span id="page-14-0"></span>**Sub-Capacity Licensing**

SAP Sybase offers sub-capacity licensing options for SAP Sybase IQ Enterprise Edition. Sub-capacity licensing refers to licensing an SAP Sybase product on a subset of the CPUs available on a physical machine.

#### Platform Support

Sub-capacity licensing is supported on the following platforms:

| <b>Vendor</b>    | <b>Product</b>                                                    | <b>Platform Support</b>                                                                    | <b>Virtualization</b><br><b>Type</b> |
|------------------|-------------------------------------------------------------------|--------------------------------------------------------------------------------------------|--------------------------------------|
| HP               | nPar                                                              | <b>HP IA 11.31</b>                                                                         | Physical Partition                   |
|                  | vPar                                                              |                                                                                            | <b>Virtual Partition</b>             |
|                  | <b>Integrity Virtual Machines with</b><br><b>Resource Manager</b> |                                                                                            | Virtual Machine                      |
|                  | <b>Secure Resource Partitions</b>                                 |                                                                                            | <b>OS</b> Containers                 |
| <b>IBM</b>       | <b>LPAR</b>                                                       | AIX 6.1, AIX 7                                                                             | <b>Virtual Partition</b>             |
|                  | $d$ LPAR                                                          |                                                                                            | <b>Virtual Partition</b>             |
| <b>SUN</b>       | Dynamic System Domains                                            | Solaris 10                                                                                 | Physical Partition                   |
|                  | Solaris Containers/Zones with<br>Solaris Resource Manager         |                                                                                            | <b>OS</b> Partition                  |
| <b>INTEL/AMD</b> | VMWare ESX Server <sup>1</sup> Guest OS:<br>Windows               | <b>VMWare ESX Server</b><br>3.5, 4.0, and 4.1, ES-<br>Xi4.1, ESXi5.0,<br>Guest OS: Windows | Virtual Machine                      |
|                  |                                                                   | 2008 R2, Windows 7                                                                         |                                      |
|                  | <b>VMWare ESX ServerGuest OS:</b><br>Linux, Sun Solaris x64       | <b>VMWare ESX Server</b><br>3.5, 4.0 and 4.1, ES-<br>Xi4.1, ESXi5.0,                       | Virtual Machine                      |
|                  |                                                                   | Guest OS: RH 5.5, RH<br>6.1, SuSE 11, Sun So-<br>laris x64                                 |                                      |

**Table 1. Sub-Capacity Licensing Vendor Support**

<span id="page-15-0"></span>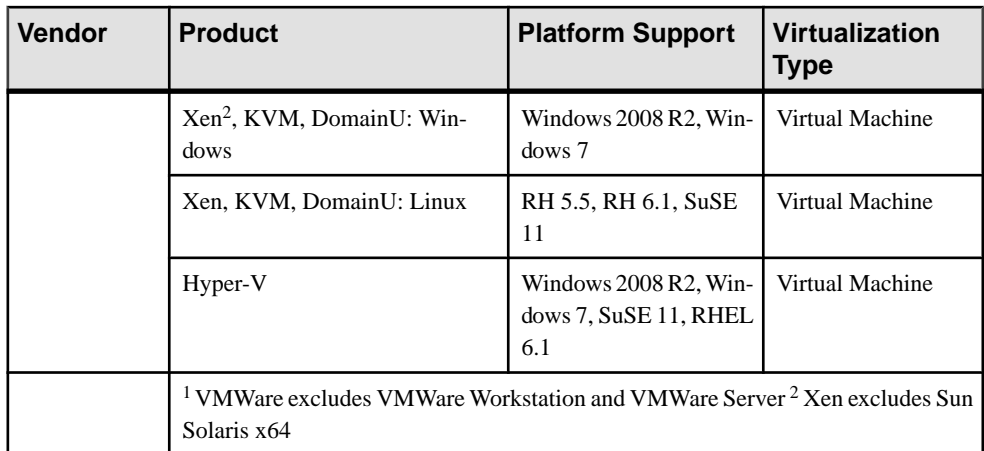

#### How to Enable SAP Sybase Sub-Capacity Licensing

You must have a sub-capacity licensing agreement with SAP Sybase before you can enable sub-capacity licensing. If you choose to use SAP Sybase IQ in a sub-capacity environment, see the SySAM Quick Start Guide for instructions for generating your license key.

**Note:** Keep your license server up-to-date.

Although the installation media includes a copy of the most recent SySAM license server, SAP Sybase recommends that you periodically check for license server updates on the [SySAM Standalone License Server Install site](http://www.sybase.com/sysam/server).

## **Database Upgrades**

Important information about database upgrades.

For detailed information about installing and upgrading SAP Sybase IQ, see the Installation and Configuration Guide.

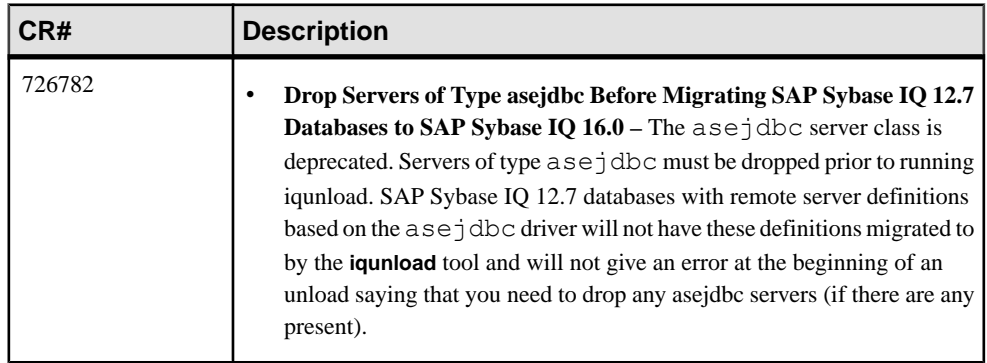

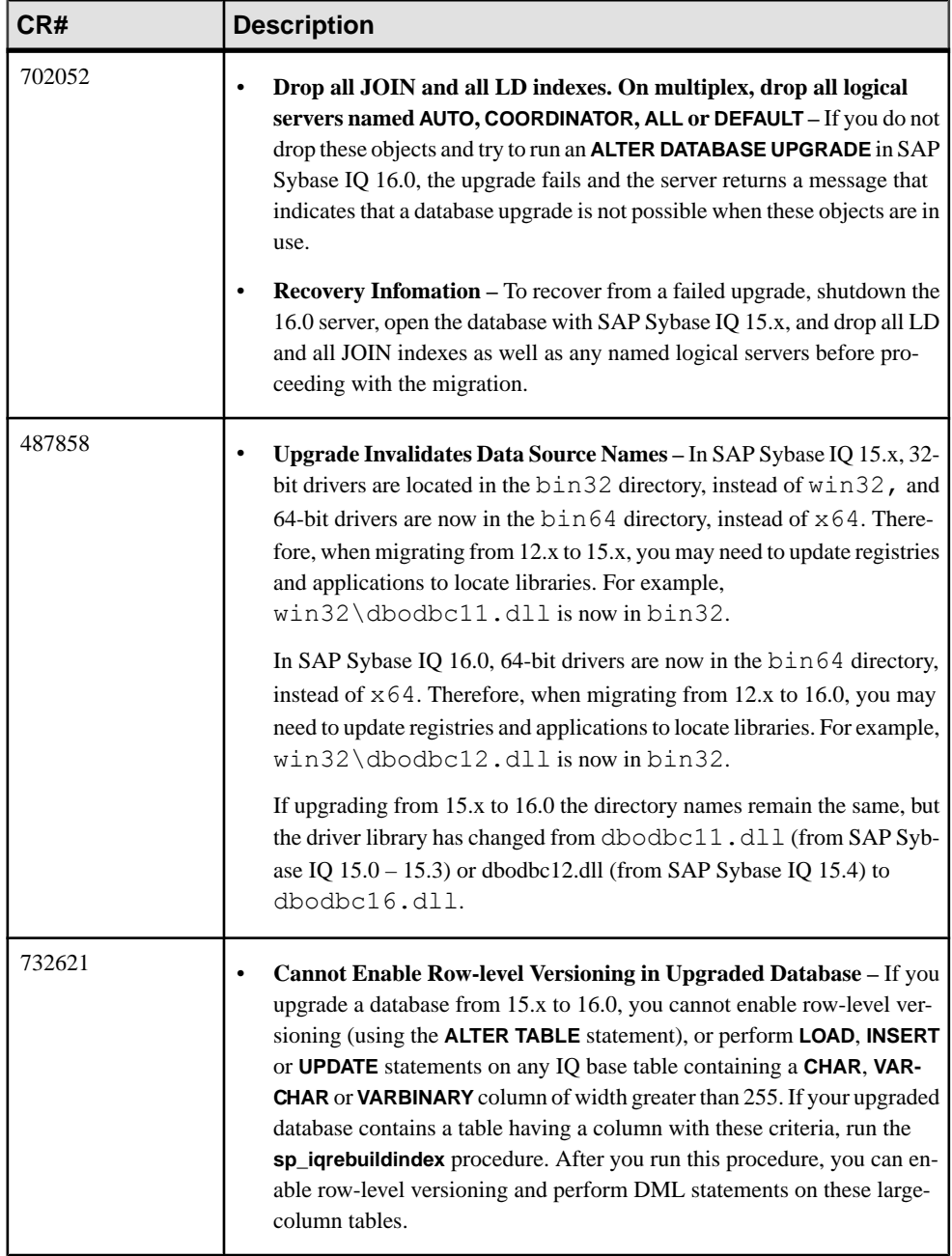

## <span id="page-17-0"></span>**SAP Sybase IQ and Other SAP Sybase Products**

Issues you should know when you install SAP Sybase IQ with other SAP Sybase Products.

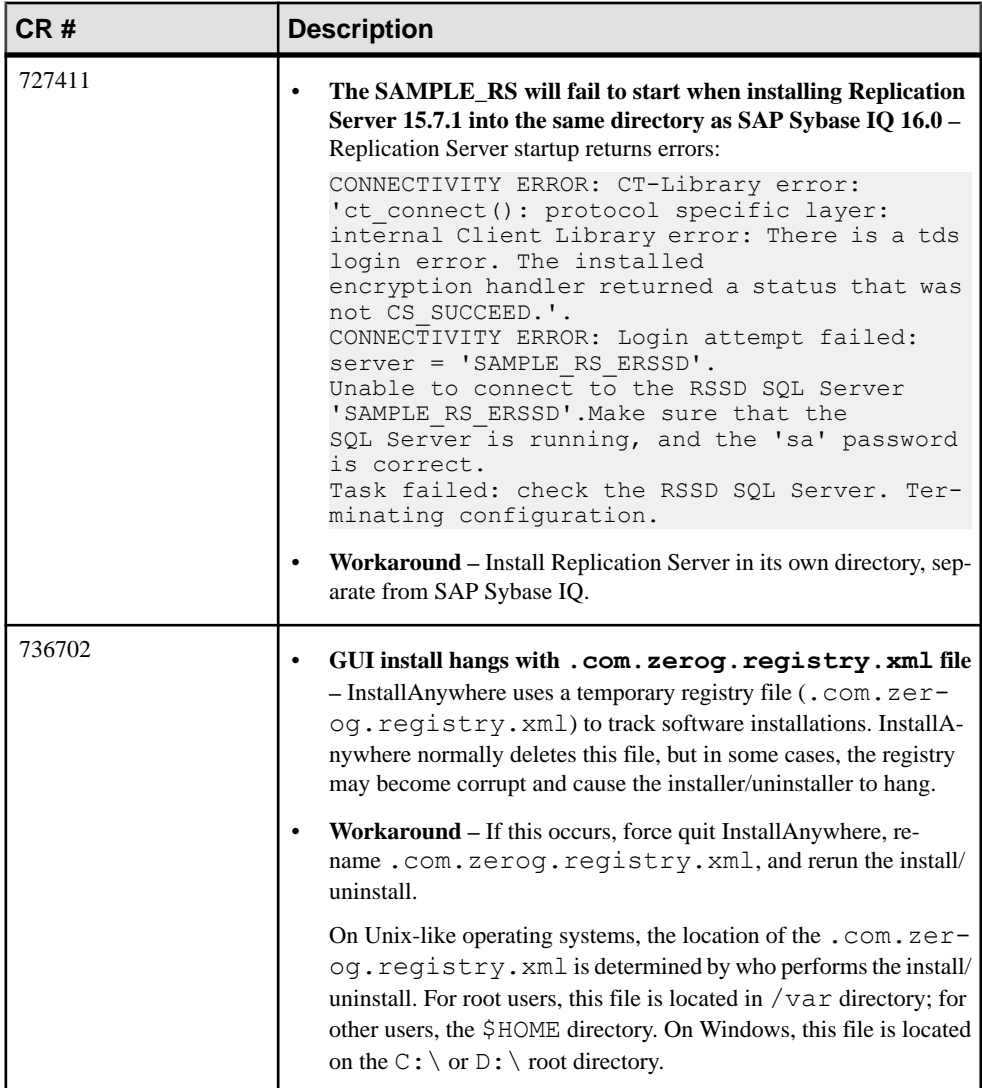

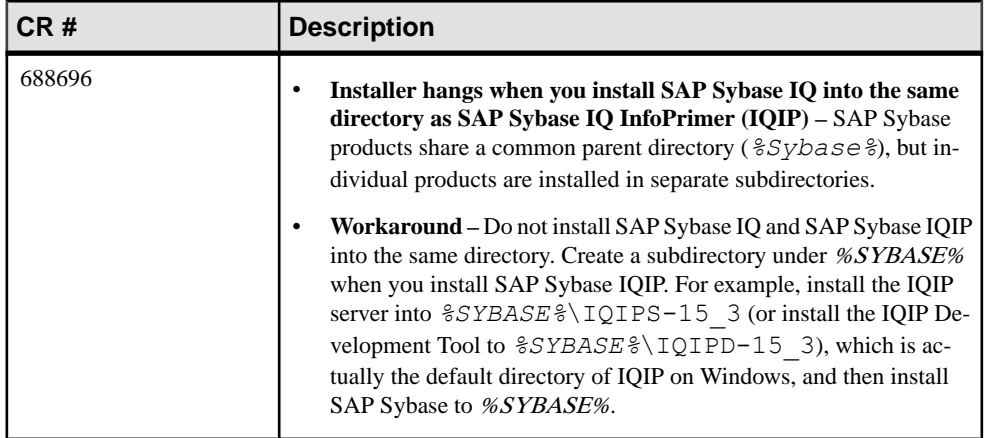

Installation and Upgrade

# <span id="page-20-0"></span>**Known Issues**

Review known issues and workarounds, listed by Change Request (CR) number.

Find issues by Change Request (CR) number.

**Note:** You can search theSybase Web site for solved cases. Choose**Support > Solved Cases** or go to <http://search.sybase.com/search/simple.do?mode=sc>. You need a MySybase account to view solved cases in the archive.

### **Restrictions**

Consider information about restrictions to avoid unexpected results from your system.

This information applies to servers and databases of this version of SAP Sybase IQ16.0 that have been upgraded from any earlier version of SAP Sybase IQ, unless specified otherwise.

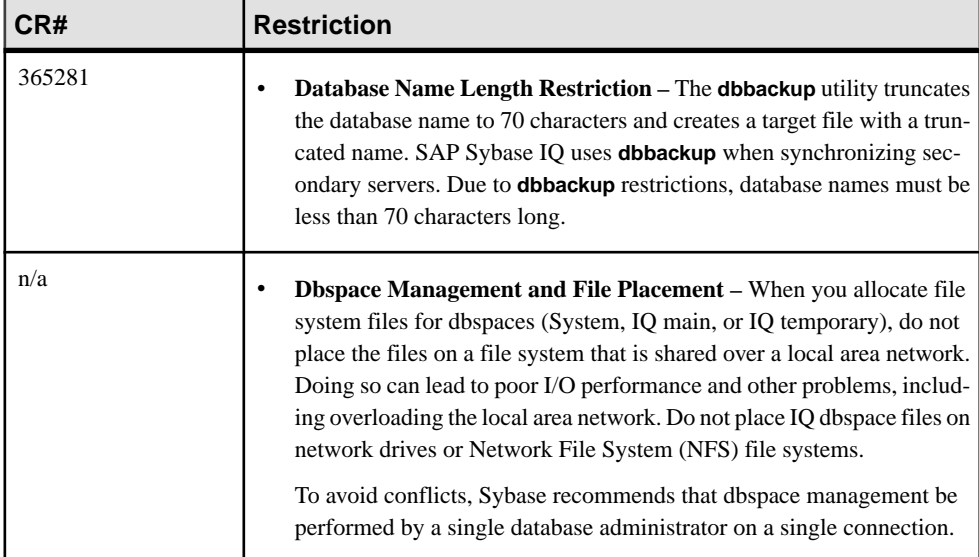

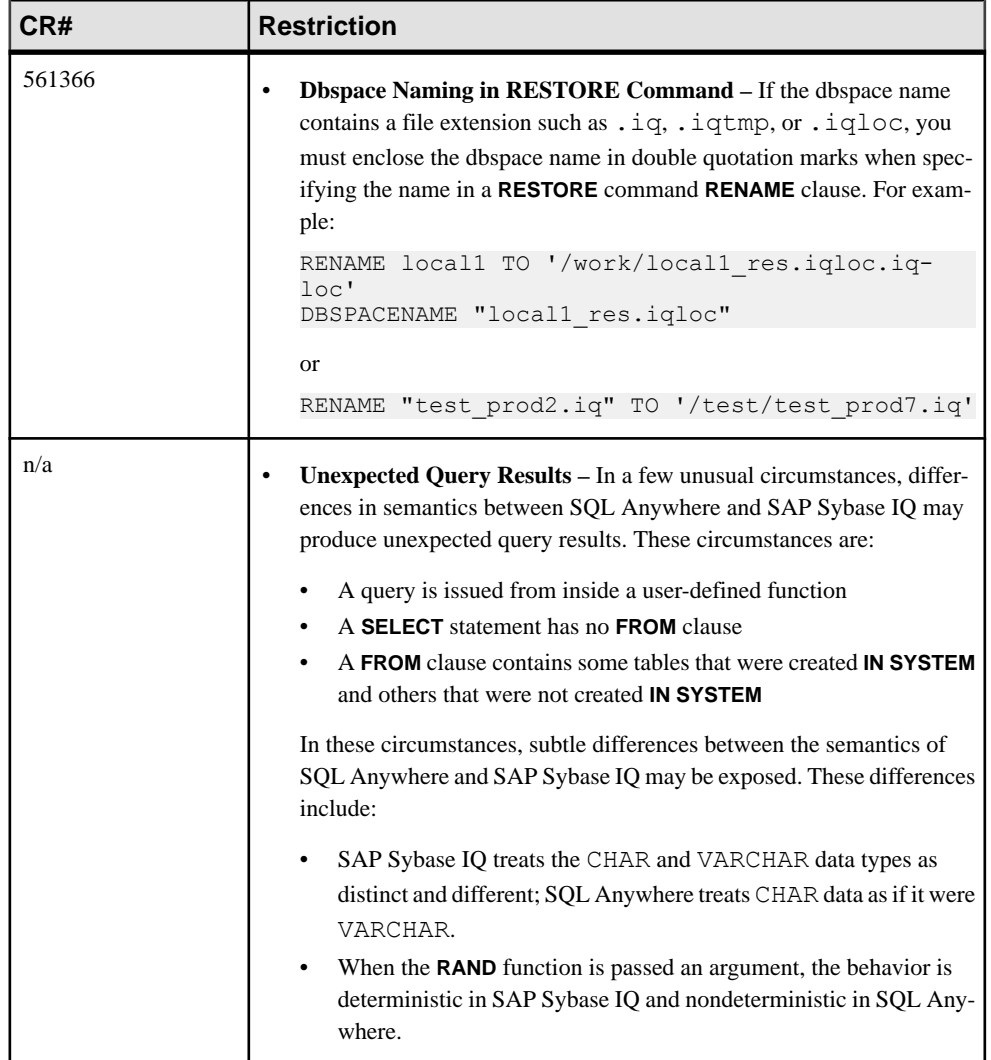

### <span id="page-22-0"></span>**Known Issues for Installation and Configuration**

Descriptions of known issues and workarounds for SAP Sybase IQ installation.

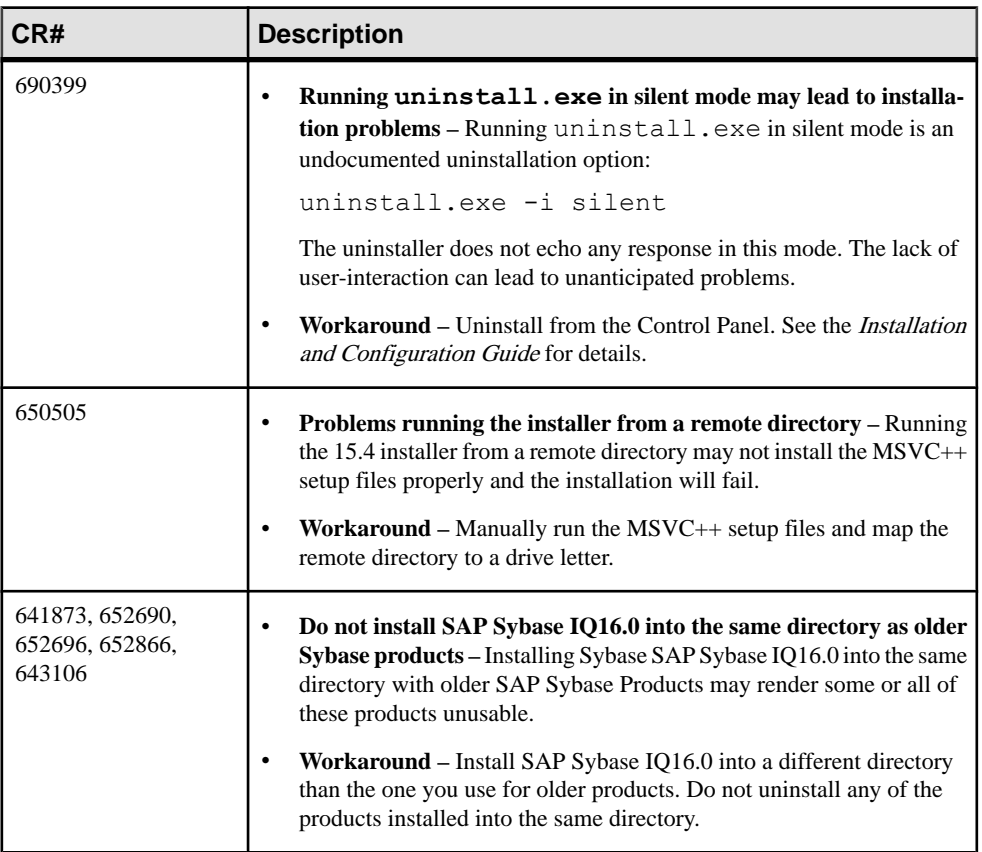

#### **Table 2. Installer issues**

### <span id="page-23-0"></span>**Known Issues for SAP Sybase IQ Operations**

Descriptions of known issues and workarounds for SAP Sybase IQ operations.

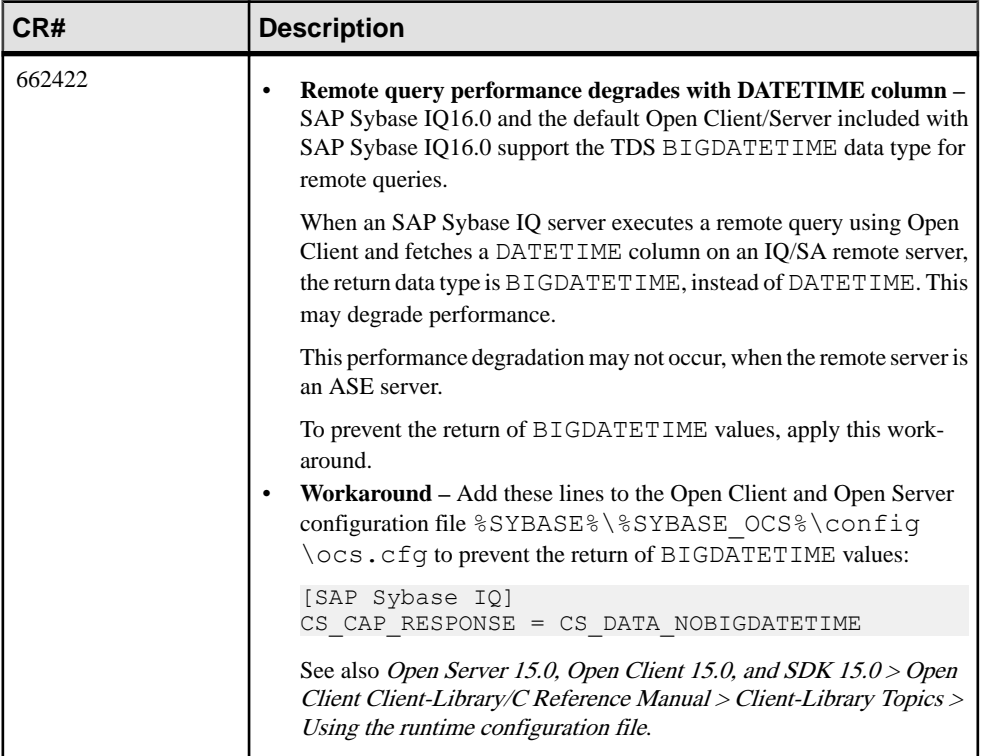

#### **Table 3. Open Client issues**

#### **Table 4. Server startup issues**

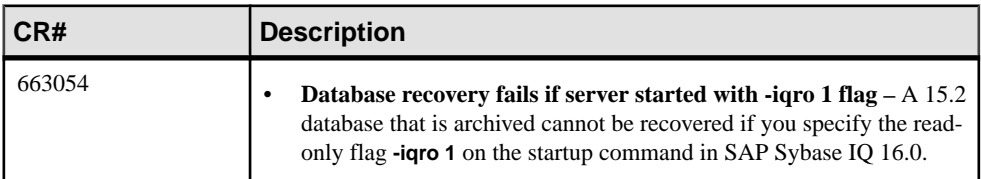

### <span id="page-24-0"></span>**SAP Sybase IQ Operations Known Issues from Previous Versions**

Descriptions of known issues and workarounds for SAP Sybase IQ operations from previous versions.

#### dbisql Reports Java Stack Trace Error [CR #624363]

On rare occasions, the Interactive SOL utility (**dbisql**) may encounter a Java stack trace error when you highlight text:

```
Index Array Out of Bounds
```
This is due to a problem in the Java Runtime Environment. See Bug ID 6921603 in the Java Bug Database on the Oracle Sun Developer Network (SDN).

#### sp\_iqstatus Returns Error on Chinese and Japanese Locale Installations [CR #622928]

On SAP Sybase IQ servers that are set up for Chinese and Japanese locales, running sp iqstatus returns an error similar to:

```
Could not execute statement.
Syntax error near '2010' on line 1
SQLCODE=-131, ODBC 3 State="42000"
Line 1, column 1
```
#### Workaround:

- **1.** Stop the server.
- **2.** For Chinese locales, remove dblgzh iq11.dll from  $\text{\$IQDIR16\%}\binom{1}{64}$ . For Japanese locales, remove dblgja\_iq11.dll from %IQDIR16%\bin64.
- **3.** Restart the server.

After this procedure, certain strings in the .iqmsg files and the output of **sp\_iqmpxinfo**, **sp\_iqstatistics**, and **sp\_iqstatus** are in English, instead of Chinese or Japanese.

#### ASE Connections to SAP Sybase IQ with BIGDATETIME [CR #622007]

When a version 15.5 GA Adaptive Server Enterprise server uses Component Integration Services (CIS) to connect to an SAP Sybase IQ server version that has BIGDATETIME and BIGTIME capability, any chronological data type sent to the Adaptive Server server using CIS results in the error:

```
Msg 7225, Level 16, State 4:
Line 1:
Unknown datatype token 188 'BIGDATETIME NULL'
encountered.
Exited passthru mode from server 'QA_IQ16_ASECIS'.
```
SAP Sybase IQ sends the data as BIGDATETIME and relies on Adaptive Server to convert appropriately. The BIGDATETIME data type was implemented in CIS in Adaptive Server Enterprise version 15.5 ESD #1, so this error occurs with Adaptive Server Enterprise 15.5 before any ESDs have been applied.

#### Workaround:

SET TEMPORARY OPTION RETURN DATE TIME AS STRING='ON' in SAP Sybase IQ for each session. TheSAPSybase IQ server sends all chronological data as strings and Adaptive Server completes the conversion. This workaround is for Adaptive Server Enterprise 15.5 GA connecting to SAP Sybase IQ in passthrough mode.

You can also use this workaround in the definition of a remote stored procedure, but it is not a solution for proxy tables created on Adaptive Server returning chronological data types from SAP Sybase IQ.

#### RSA Certificate Creation Fails [CR #557702]

RSA certificate creation fails with the error createcert command not found because the **createcert** utility is missing. The utility is currently available only on the AIX64, LinuxAMD64, Sun64, Win32, and Win64 platforms. Please contact Technical Support if you need this utility.

#### FORWARD TO from SAP Sybase IQ to ASE Fails [CR #539484]

Execution of a **FORWARD TO** command from SAP Sybase IQ to Adaptive Server Enterprise using the ASEODBC driver fails with ASA Error -660 "The identifier that starts with '<*identifier*>' is too long. Maximum length is 28."

Workaround:

To avoid this problem, do one of the following after creating a remote Adaptive Server Enterprise server using either server class aseodbc or server class asejdbc and before executing aSQL statementthat contains a string with double quotes againstthe remote server using the **FORWARD TO** statement:

- **1.** Change the double quotes to single quotes.
- 2. Include the database option **SET QUOTED\_IDENTIFIER OFF** before the SQL statement to be executed:

```
FORWARD TO <remote server name> {
SET QUOTED_IDENTIFIER OFF
<SQL statement>
}
```
**3.** Set the QUOTED\_IDENTIFIER database option to **OFF** using a separate **FORWARD TO** statement:

```
FORWARD TO <remote server name> { 
SET QUOTED IDENTIFIER OFF }
```
#### Creating Very Large Databases

Attempting to create extremely large SAP Sybase IQ databases on certain Windows configurations may fail with an exception occurring in the module hos\_bion.cxx at or nearline 182.

<span id="page-26-0"></span>If you require a database that exceeds 100GB, try creating a database of that size to see if your system configuration exhibits the problem. If you create a smaller database and later try to add dbspaces, correcting the problem at that time may be more difficult and time consuming.

This problem is intermittent but tends to occur if you have approximately 180GB of open files. Changing the setting of the OS\_File\_Cache\_Buffering database option could trigger the problem. In some cases, you might see an INSUFFICIENT\_RESOURCES Windows error message.

The best way to avoid this problem isto create on a raw device any databasesthat may become larger than 180GB.

If you create a very large database on a file system, and either the **CREATE DATABASE** statement fails as described above, or you see the INSUFFICIENT\_RESOURCES message, apply Microsoft corrections. The problem is caused by a bug in the Windows kernel. More information is available on the Microsoft support Web site:

- [Microsoft Knowledge Base Article 192409](http://support.microsoft.com/kb/192409)
- [Microsoft Knowledge Base Article 236964](http://support.microsoft.com/kb/236964)
- [Microsoft Knowledge Base Article 171458](http://support.microsoft.com/kb/171458)

### **Known Issues for Interactive SQL**

Descriptions of known issues for Interactive SQL.

Use **dbisql**,instead of **dbisqlc** , unlessinstructed to do otherwise forspecific tasks. **dbisqlc** is supported, but does not contain all the features of **dbisql. dbisqlc** will be deprecated in a future release.

| CR# | <b>Description</b>                                                                                                    |  |
|-----|----------------------------------------------------------------------------------------------------|--|
| n/a | <b>Creating output files in quiet mode</b> $-If$ you run <b>dbisql</b> (Interactive SQL)<br>with the -q (quiet mode) option, and the data extraction commands (pri-<br>marily setting the option TEMP EXTRACT NAME1 to an output file)<br>are in a command file, you must first set and make permanent the <b>dbisal</b><br>option "Show multiple result sets." If you do not set this option, the output<br>file is not created. |  |
| n/a | <b>Show multiple result sets</b> – To set the option "Show multiple result sets,"<br>click Tools   Options in the dbisql window, choose "SAP Sybase IQ," and<br>select the "Results" tab. Then select "Show all results sets."                                                                                                    |  |

**Table 5. Interactive SQL issues**

<span id="page-27-0"></span>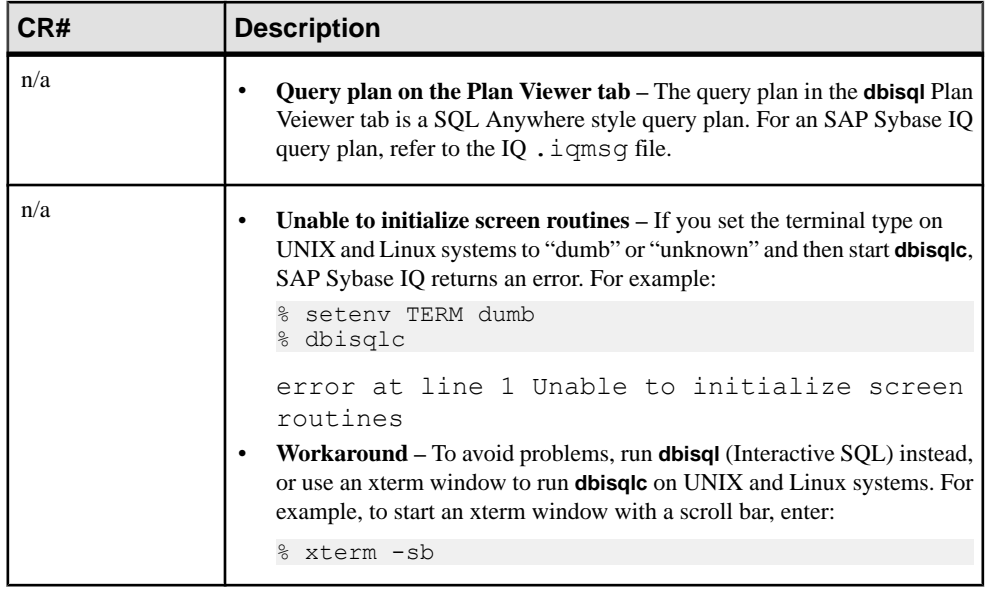

## **Known Issues for Multiplex Environment**

Descriptions of known issues and workarounds for the multiplex environment.

### **Table 6. Multiplex issues**

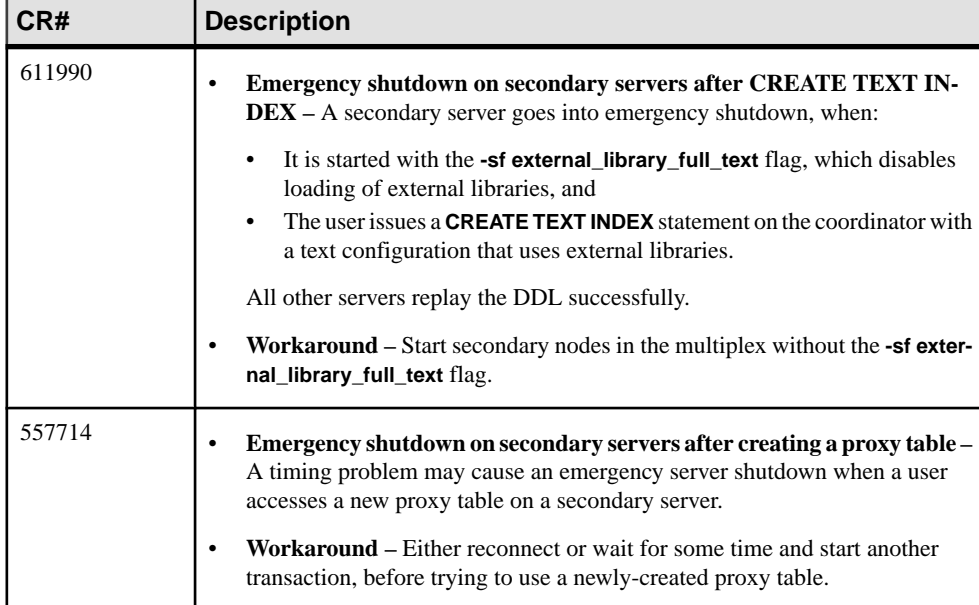

<span id="page-28-0"></span>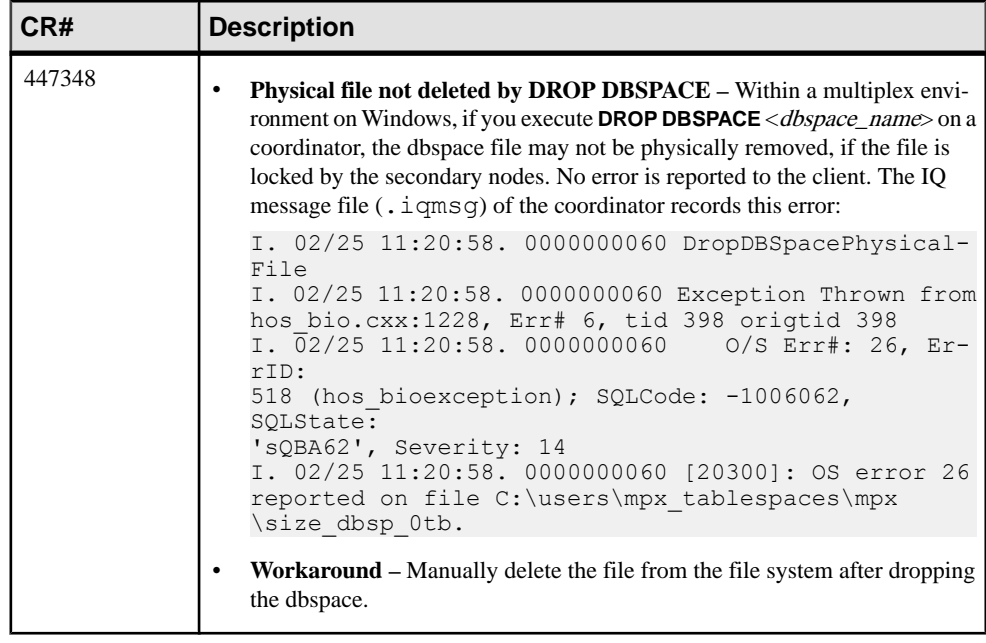

## **Known Issues for Sybase Control Center**

Descriptions of known issues for Sybase Control Center.

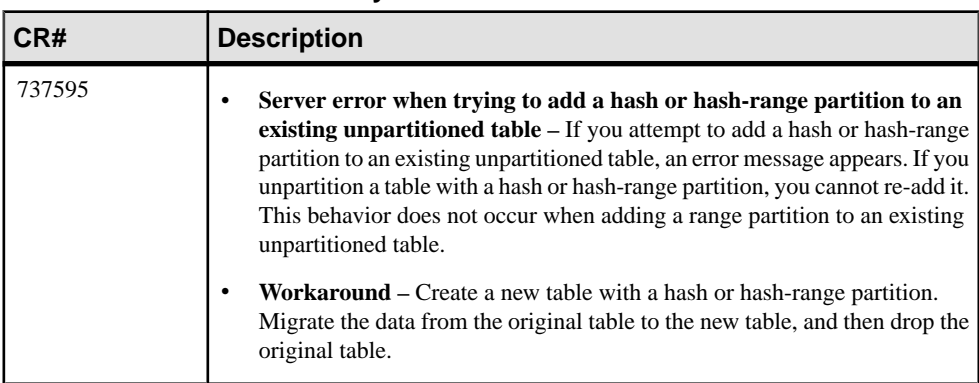

### **Table 7. Sybase Control Center Issues**

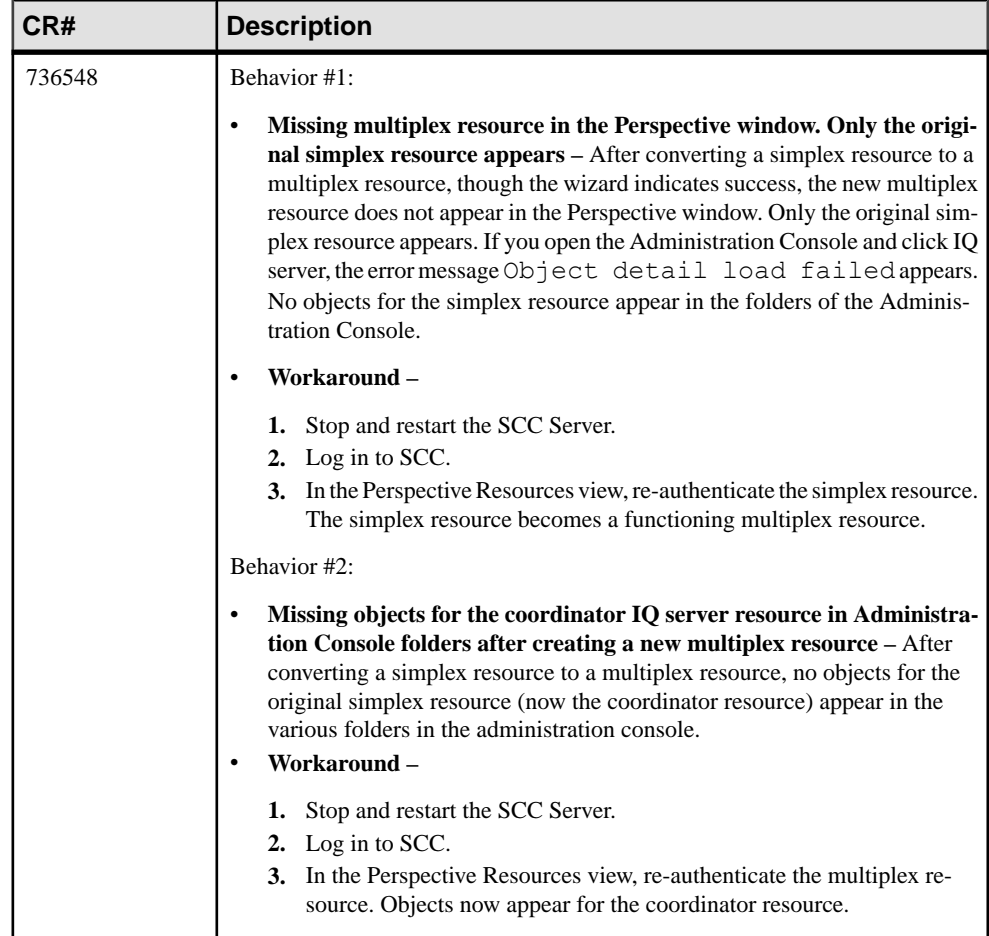

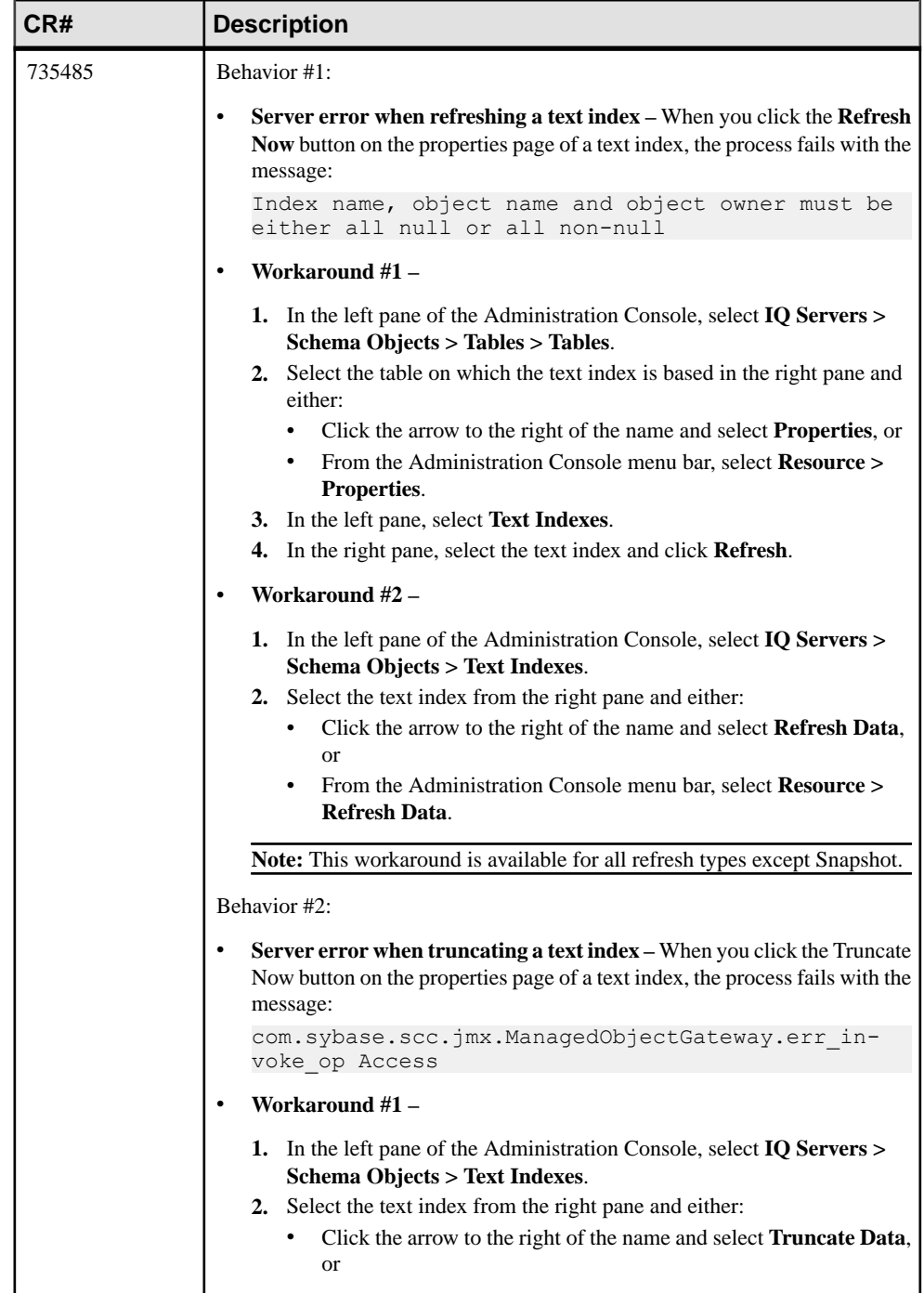

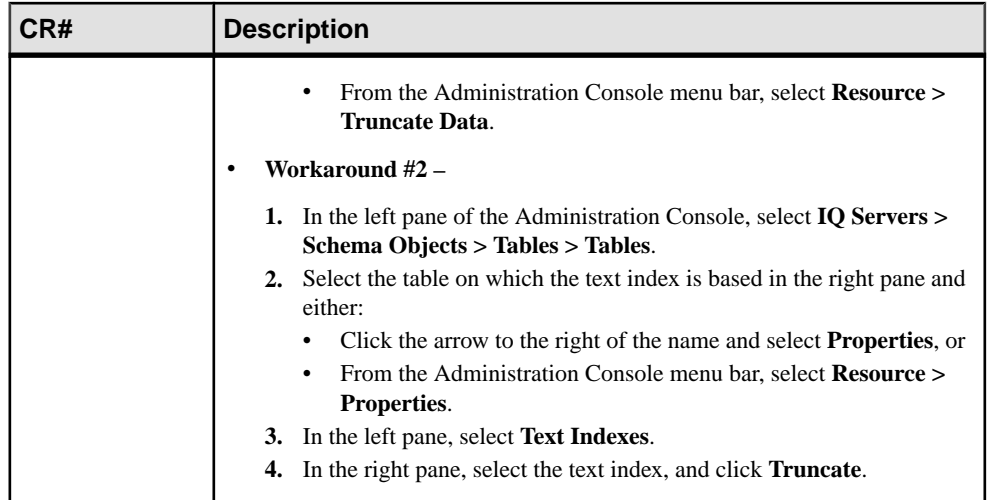

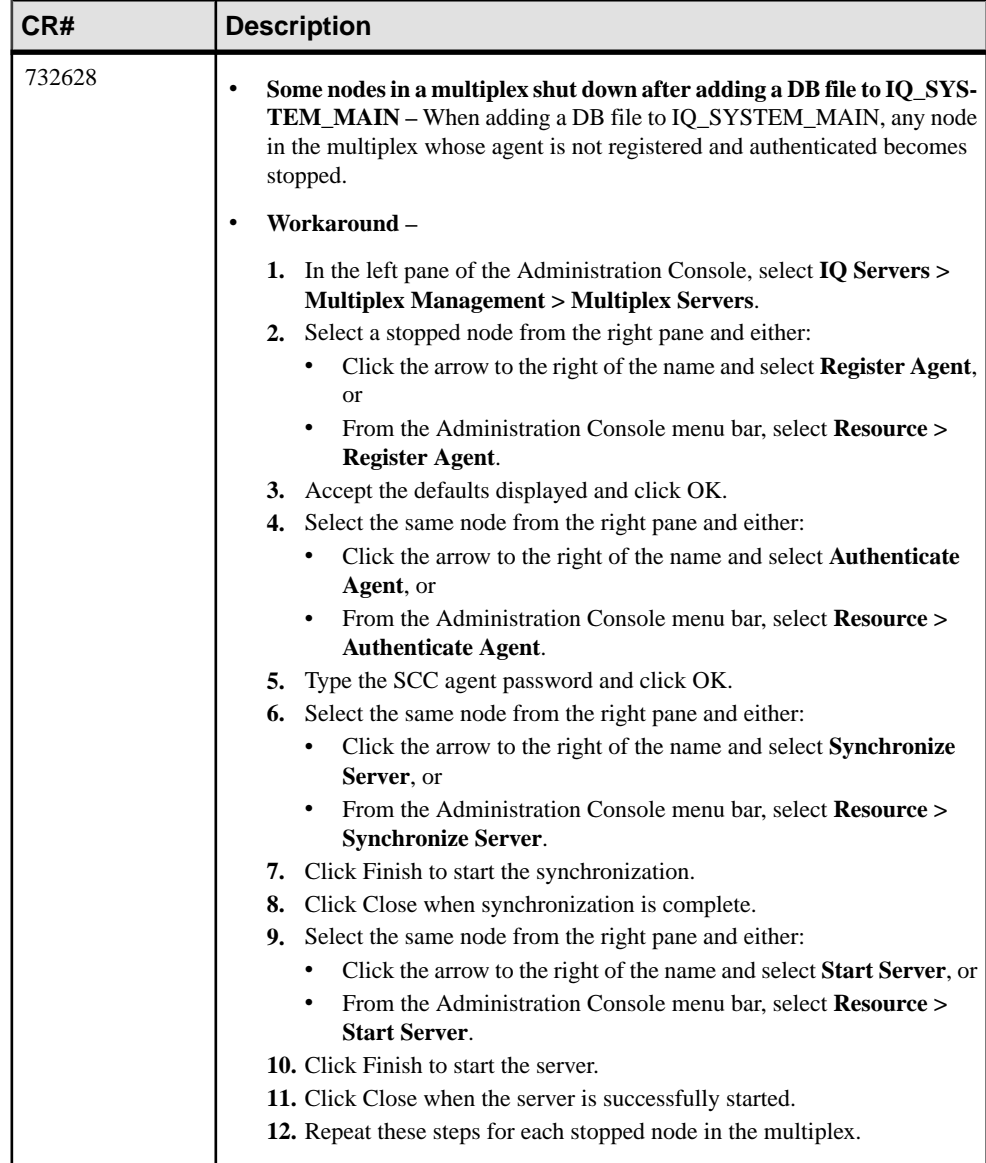

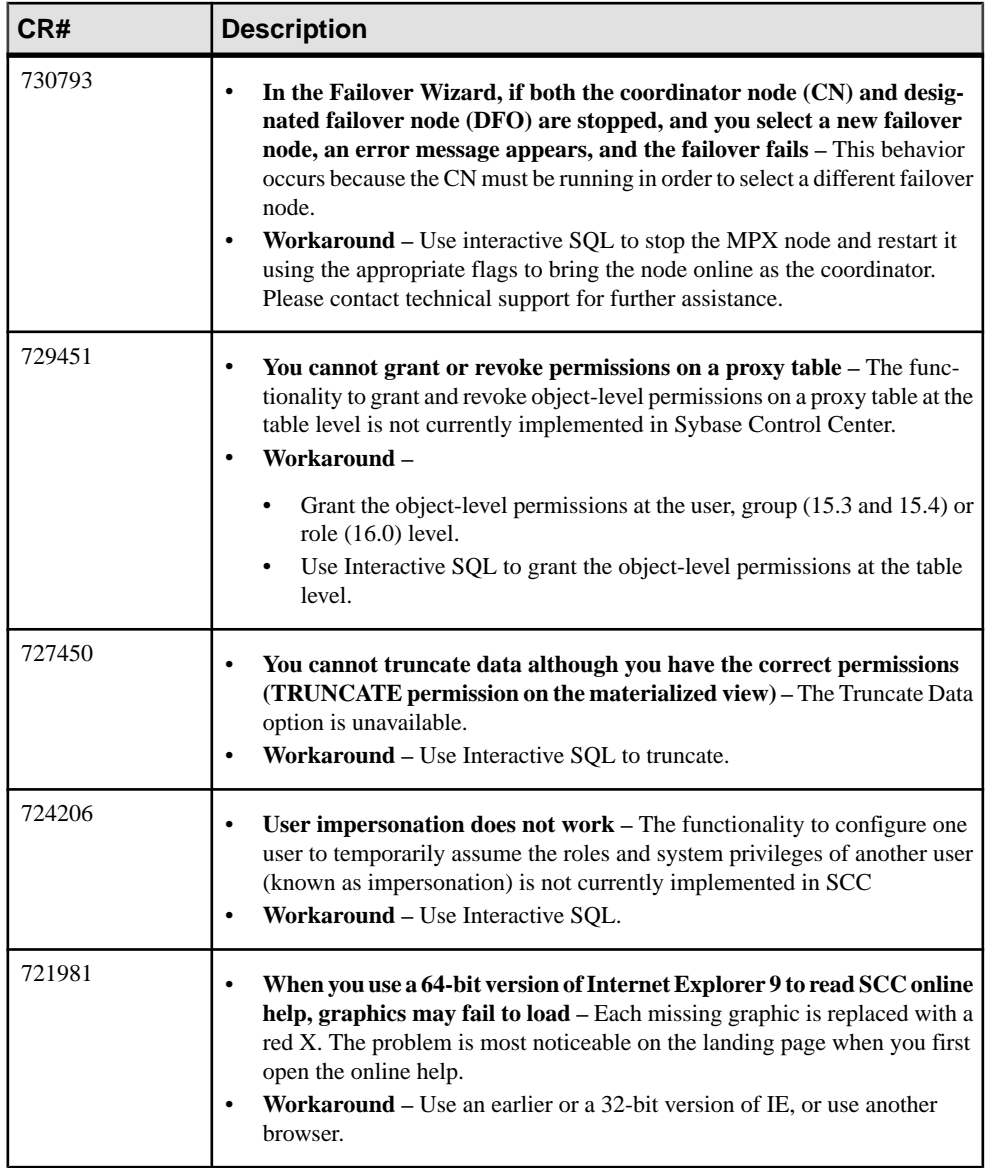

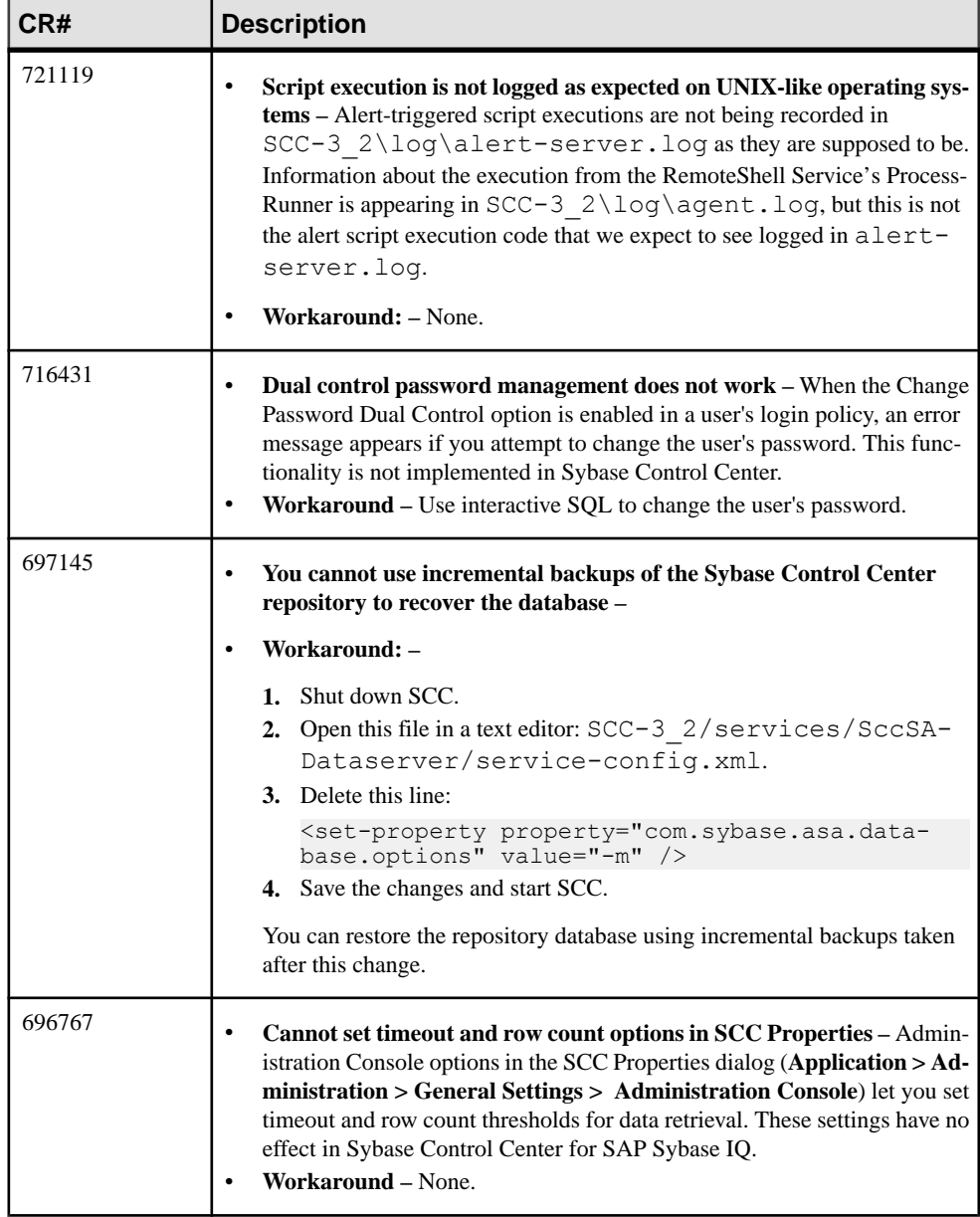

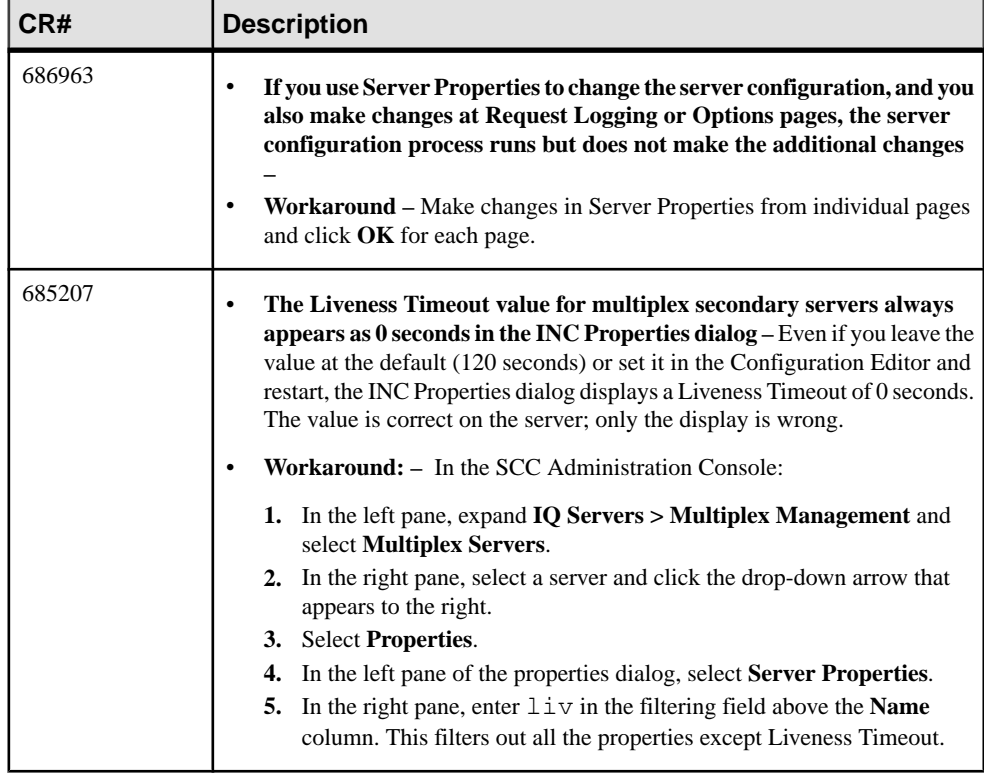

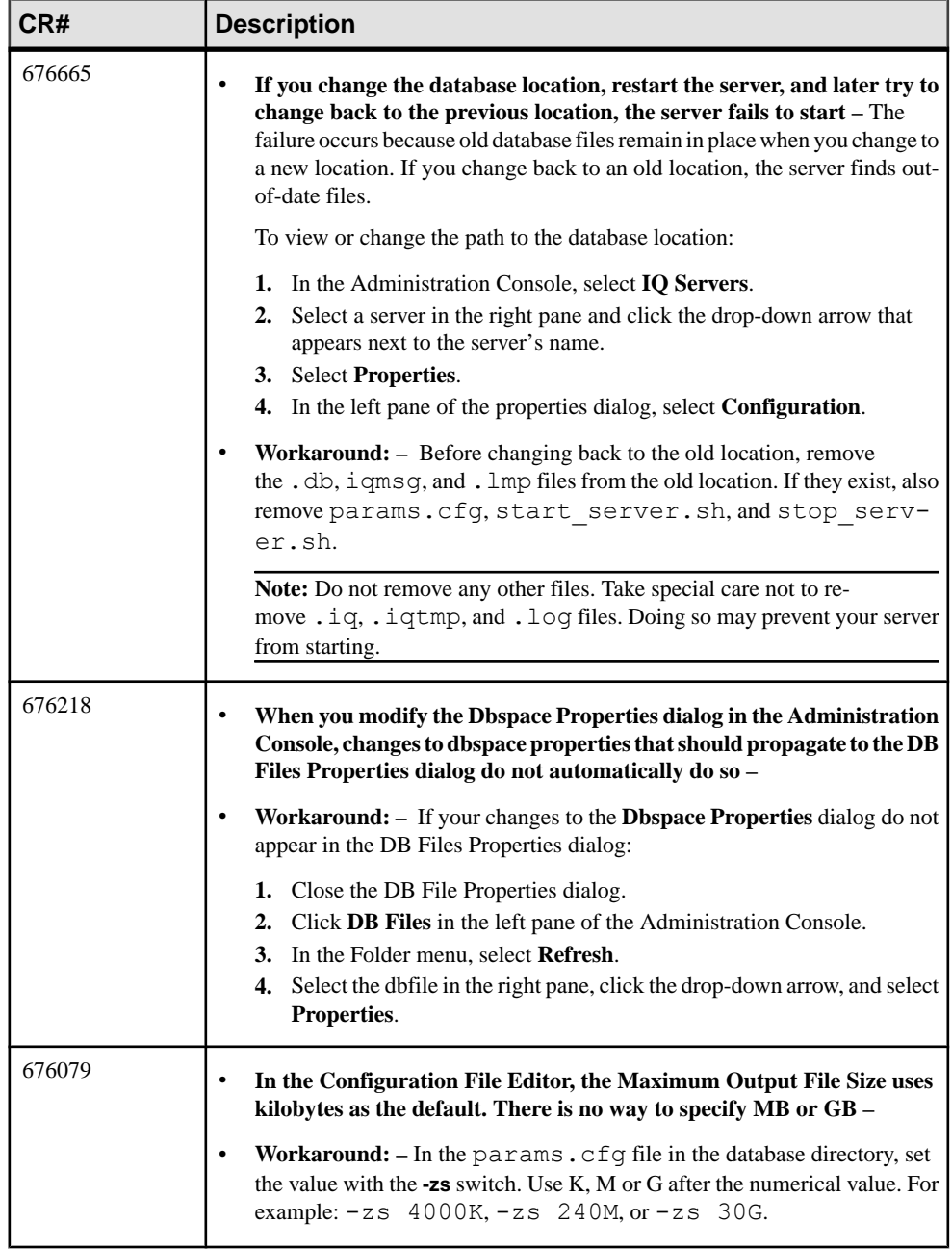

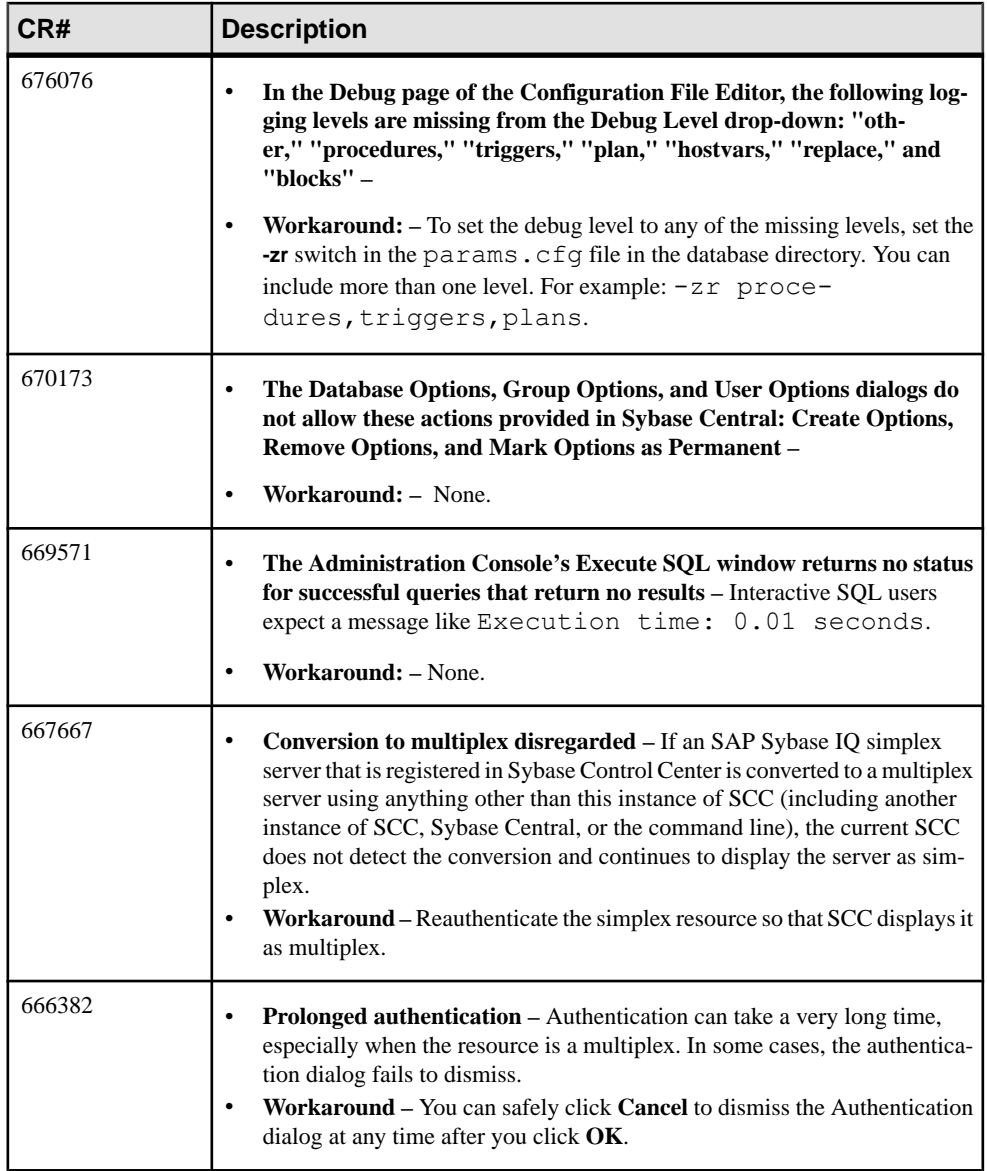

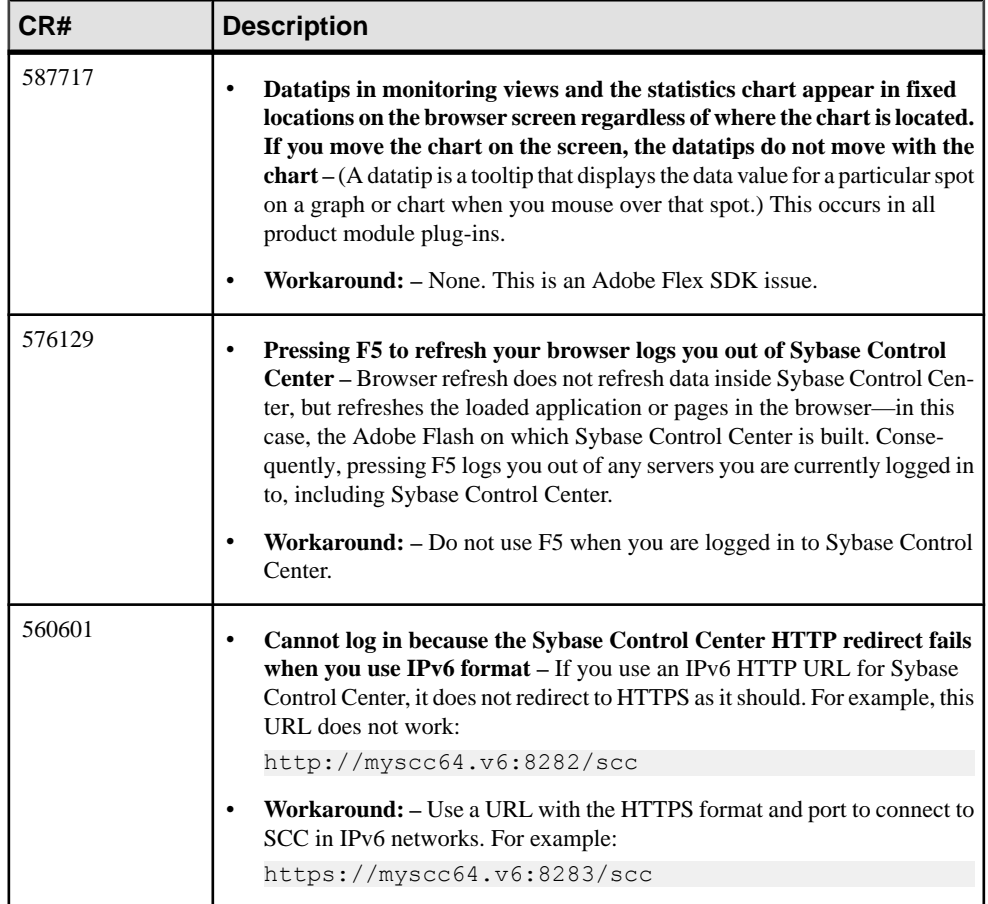

Known Issues

# <span id="page-40-0"></span>**Documentation Changes**

Updates, corrections, and clarifications to the documentation released with SAP Sybase IQ.

Please check the Free Download Terms document for more recent updates to third-party licensing details. The document is at: [http://www.sybase.com/softwarelicenses/](http://www.sybase.com/softwarelicenses/third_party_legal) third party legal.

### **Administration: Database**

Read about updates to Administration: Database.

These changes affect *Appendix: SQL Statements and Options Reference*.

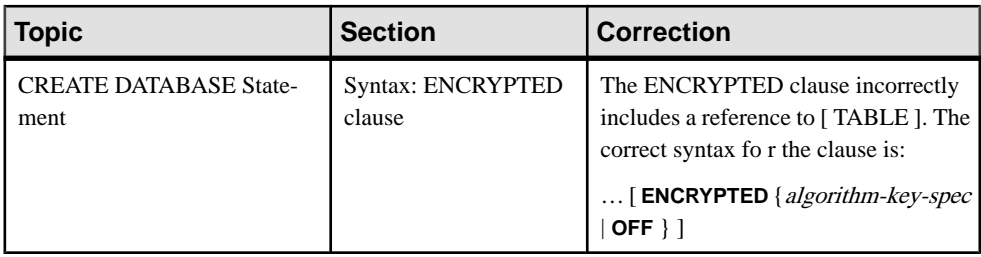

#### **Table 8. SQL Statements**

### **Administration: Globalization Documentation Changes**

Read about updates to Administration: Globalization.

These changes affect About International Language Data.

#### **Table 9. International Languages and Character Sets**

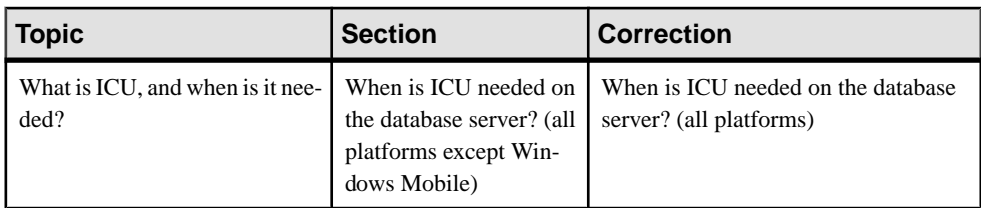

These changes affect About International Language Data.

<span id="page-41-0"></span>

| <b>Topic</b>         | <b>Section</b>                                                                                                    | <b>Correction</b>                                                                                                    |
|----------------------|----------------------------------------------------------------------------------------------------|----------------------------------------------------------------------------------------------------|
| Locale character set | 1. If the SACHARSET environ-<br>ment variable is set, its value is<br>used to determine the character<br>set.<br>The database server uses SA-<br>CHARSET only when creating<br>new databases, and then only if<br>no collation is specified. | 1. If the IQCHARSET environ-<br>ment variable is set, its value is<br>used to determine the character<br>set.<br>The database server uses IO-<br>CHARSET only when creating<br>new databases, and then only if<br>no collation is specified. |

**Table 10. Locales**

## **Administration: Spatial Data Documentation Changes**

Read about updates to Administration: Spatial Data.

| <b>Topic</b>                                                                        | <b>Section</b>                                                                         | <b>Correction</b>                                                                                                    |
|-------------------------------------------------------------------------------------|----------------------------------------------------------------------------------------|----------------------------------------------------------------------------------------------------|
| Lesson 1: Install additional<br>units of measure and spatial ref-<br>erence systems | 1. Using Interactive<br>SQL, start and connect<br>to the sample database<br>(demo.db). | 1. Using Interactive SQL, start and<br>connect to the sample database (iqde-<br>mo.db).<br>The sample database is located in |
|                                                                                     | The sample database is<br>located in %IQDIR-<br>SAMP16%.                               | "%ALLUSERPROFILE%"\SybaseIQ<br>\demo.                                                                                        |

**Table 11. Tutorial: Experimenting with the spatial features**

These changes affect Spatial data.

<span id="page-42-0"></span>

| Topic                             | <b>Section</b>                                                                                                    | <b>Correction</b>                                                                                                    |
|-----------------------------------|----------------------------------------------------------------------------------------------------|----------------------------------------------------------------------------------------------------|
| Creating a spatial column $(SQL)$ | Prerequisites: You must<br>be the owner of the table.<br>or have ALTER privilege<br>on the table, or have the<br>ALTER ANY TABLE or<br>ALTER ANY OBJECT<br>system privilege. | Prerequisites:<br>You must be the owner of the table,<br>٠<br>or have ALTER privilege on the<br>table, or have the ALTER ANY<br>TABLE or ALTER ANY OBJECT<br>system privilege.<br>Table must be in the catalog store<br>٠<br>table created with the "IN SYS-<br>TEM" clause. |

**Table 12. SAP Sybase IQ support for spatial data**

## **Programming Documentation Changes**

Read about updates to Programming.

| <b>Topic</b>              | <b>Section</b>                                                                                                    | <b>Correction</b>                                                                                                    |
|---------------------------|----------------------------------------------------------------------------------------------------|----------------------------------------------------------------------------------------------------|
| <b>Hadoop Integration</b> | Reading a File in a<br><b>Hadoop Distributed</b>                                                                                  | These subtopics should include this<br>note:                                                                                                    |
|                           | File System as an In-<br>Memory Table<br><b>Starting an External</b><br>Hadoop MapReduce<br>Job and Using Re-<br>sults in a Query | <b>Note:</b> This sample code is primarily for<br>illustration purposes and is not inten-<br>ded for production. Although effort<br>was made to ensure reasonable error<br>handling, the examples are not produc-<br>tion-grade and will require additional<br>safeguards and testing prior to using in<br>production. |

Using In-Database Analytics in Applications

#### .NET API Reference

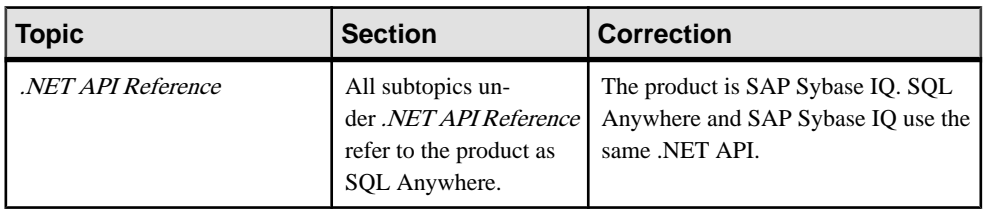

<span id="page-43-0"></span>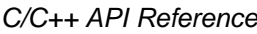

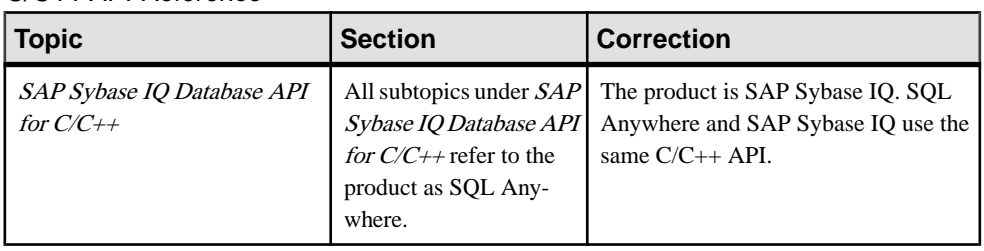

### **Reference: Building Blocks, Tables, and Procedures Documentation Changes**

Read about updates to Reference: Building Blocks, Tables, and Procedures.

These changes affect SQL Functions.

| <b>Topic</b>                    | <b>Section</b> | <b>Correction</b>                                                                                                    |
|---------------------------------|----------------|----------------------------------------------------------------------------------------------------|
| <b>LOCATE Function [String]</b> | Usage          | The topic incorrectly states that if you<br>give a long string as the second argu-<br>ment, the function returns a NULL val-<br>ue. The topic should read:<br>The first string can be a long string<br>(longer than 255 bytes), but the second<br>is limited to 255 bytes. |

**Table 13. SQL Functions**

These changes affect Physical Limitations.

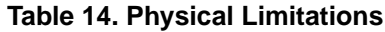

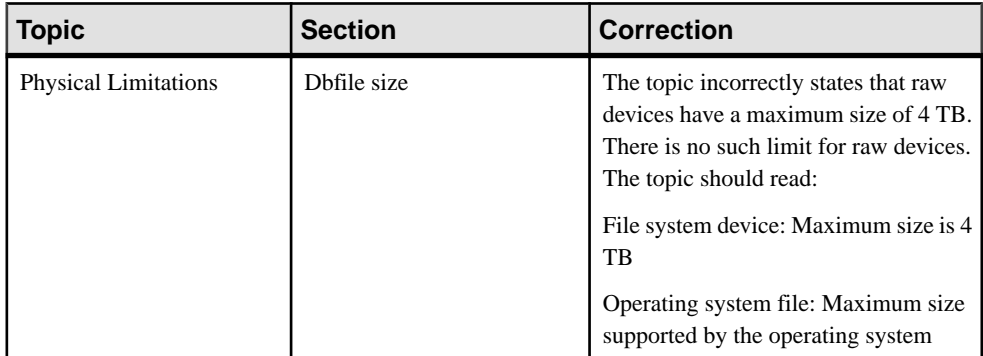

These changes affect System Views.

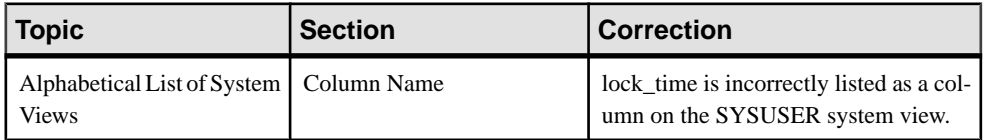

### **Table 15. SYSUSER system view**

Documentation Changes

# <span id="page-46-0"></span>**Obtaining Help and Additional Information**

Use the Product Documentation site and online help to learn more about this product release.

- Product Documentation at  $http://sybooks.sybase.com/$  online documentation that you can access using a standard Web browser. You can browse documents online, or download them as PDFs. The Web site also has links to other resources, such as white papers, community forums, and support content.
- Online help in the product, if available.

To read or print PDF documents, you need Adobe Acrobat Reader, which is available as a free download from the [Adobe](http://www.adobe.com/) Web site.

**Note:** A more recent release bulletin, with critical product or document information added after the product release, may be available from the Product Documentation Web site.

### **Technical Support**

Get support for Sybase products.

If your organization has purchased a support contract for this product, then one or more of your colleaguesis designated as an authorized support contact. If you have any questions, or if you need assistance during the installation process, ask a designated person to contactSybase Technical Support or the Sybase subsidiary in your area.

### **Information for Technical Support**

Technical Support needs information about your environment to resolve your problem.

Before contacting Technical Support, run the **getiginfo** script to automatically collect as much information as possible. You may also need to collect some information manually .

In this list, \* indicates items collected by **getiqinfo**:

- SAP Sybase IQ version (for example, 16.0 GA or ESD level)
- Type of hardware, amount of memory, number of CPUs\*
- Operating system and version (for example, Microsoft Windows 2008 Service Pack 1)<sup>\*</sup>
- Operating system patch level
- Front-end tool used (for example, Business Objects Crystal Reports)
- Connectivity protocol used (for example, ODBC, JDBC, Tabular Data Stream $^{\text{TM}}$  (TDS))
- Open Client version
- Configuration type (single user or multiuser)
- (Important) Message log file\* by default, named dbname.igmsq and located in the directory where you started the database server
- Stack trace file forthe date and time the problemoccurred (if applicable), by default named stktrc-YYYYMMDD-HHMMSS\_#.iq and located in the directory where you started the database server\*
- Command or query that produced the error
- Ouery plan<sup>\*</sup> (recorded in . igmsq file)

The query plan is collected automatically by **getiqinfo**. If you manually collect information, enter these commands, then re-run the command that produced the error:

```
SET TEMPORARY OPTION Query Plan = 'ON'
SET TEMPORARY OPTION Query_Detail = 'ON'
SET TEMPORARY OPTION Query Plan As Html= 'ON'
SET TEMPORARY OPTION Query Plan As Html Directory=
'ON'
```
The plan is in the message log file.

If you have performance problems, set this database option:

SET TEMPORARY OPTION Query Plan After Run = 'ON'

This enables Technical Support to see which steps in the query processing used the time.

- Server logs
	- For UNIX and Linux: IQ-16 0/logfiles/<servername>.nnnn.stderr and IQ-16 0/logfiles/<servername>.nnnn.srvlog\*
	- On Windows platforms: %ALLUSERSPROFILE%SybaseIQ\logfiles\ <servername>.nnnn.srvlog\*

For example, on Windows 2003, the server log files are located in C:\Documents and Settings\All Users\SybaseIQ\logfiles. On Windows 2008, the server log files are located in  $C:\Per{\or}$ Data $\S$ ybaseIQ\logfiles.

- Startup and connection option settings, from the configuration file (by default, dbname.cfg)\*
- Database option settings and output from **sa\_conn\_properties**\* (if the server is still running)
- Schema and indexes for the database
- Output from **sp\_iqstatus** and **sp\_iqcheckdb**
- On multiplex databases, execute **getiqinfo** on each node (coordinator and secondary nodes)
- Screen snapshot of the problem, if possible

A checklist for recording this information for Technical Support is provided in this release bulletin.

See System Administration Guide: Volume <sup>1</sup> <sup>&</sup>gt; Troubleshooting Hints <sup>&</sup>gt; Reporting Problems to Technical Support > Collecting Diagnostic Information Using getiqinfo.

### <span id="page-48-0"></span>**Checklist: Information for Technical Support**

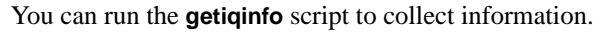

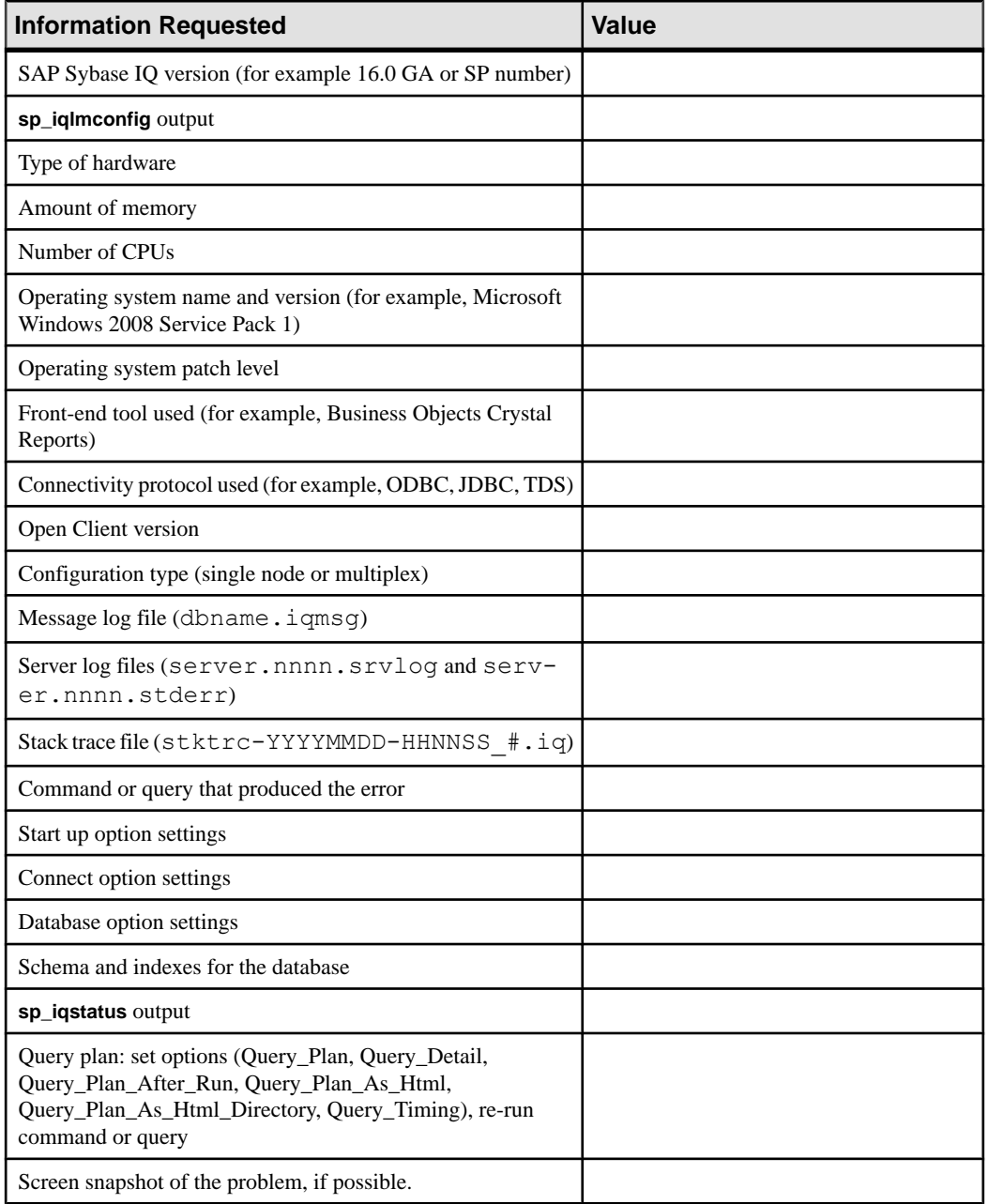

### <span id="page-49-0"></span>**Downloading Sybase EBFs and Maintenance Reports**

Get EBFs and maintenance reports from the Sybase Web site or the SAP® Service Marketplace (SMP). The location you use depends on how you purchased the product.

- If you purchased the product directly from Sybase or from an authorized Sybase reseller:
	- a) Point your Web browser to <http://www.sybase.com/support>.
	- b) Select **Support > EBFs/Maintenance**.
	- c) If prompted, enter your MySybase user name and password.
	- d) (Optional) Select a filter, a time frame, or both, and click **Go**.
	- e) Select a product.

Padlock icons indicate that you do not have download authorization for certain EBF/ Maintenance releases because you are not registered as an authorized support contact. If you have not registered, but have valid information provided by your Sybase representative or through your support contract, click **My Account** to add the "Technical Support Contact" role to your MySybase profile.

- f) Click the **Info** icon to display the EBF/Maintenance report, or click the product description to download the software.
- If you ordered your Sybase product under an SAP contract:
	- a) Point your browser to <http://service.sap.com/swdc> and log in if prompted.
	- b) Select **Search for Software Downloads** and enter the name of your product. Click **Search**.

### **Sybase Product and Component Certifications**

Certification reports verify Sybase product performance on a particular platform.

To find the latest information about certifications:

- For partner product certifications, go to http://www.sybase.com/detail list?id=9784
- For platform certifications, go to *<http://certification.sybase.com/ucr/search.do>*

### **Creating a MySybase Profile**

MySybase is a free service that allows you to create a personalized view of Sybase Web pages.

- **1.** Go to <http://www.sybase.com/mysybase>.
- **2.** Click **Register Now**.

### <span id="page-50-0"></span>**SAP Sybase IQ Developer Center**

The SAP Sybase IQ Developer Center provides a forum for users to exchange information about SAP Sybase IQ.

You can visit the SAP Sybase IQ Developer Center at [http://scn.sap.com/community/](http://scn.sap.com/community/developer-center/analytic-server) [developer-center/analytic-server](http://scn.sap.com/community/developer-center/analytic-server).

### **Accessibility Features**

Accessibility ensures access to electronic information for all users, including those with disabilities.

Documentation for this product is available in an HTML version that is designed for accessibility.

Vision impaired users can navigate through the online document with an adaptive technology such as a screen reader, or view it with a screen enlarger.

HTML documentation has been tested for compliance with accessibility requirements of Section 508 of the U.S. Rehabilitation Act. Documents that comply with Section 508 generally also meet non-U.S. accessibility guidelines, such as the World Wide Web Consortium (W3C) guidelines for Web sites.

**Note:** You may need to configure your accessibility tool for optimal use.Some screen readers pronounce text based on its case; for example, they pronounce ALL UPPERCASE TEXT as initials, and MixedCase Text as words. You might find it helpful to configure your tool to announce syntax conventions. Consult the documentation for your tool.

For information about how Sybase supports accessibility, see the Sybase Accessibility site: <http://www.sybase.com/products/accessibility>. The site includes links to information about Section 508 and W3C standards.

You may find additional information about accessibility features in the product documentation.

Obtaining Help and Additional Information